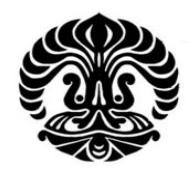

# **UNIVERSITAS INDONESIA**

# **EVALUASI DAN ANALISA SISTEM PENJUALAN BERBASIS INTERNET (E-COMMERCE)**

**SKRIPSI** 

**RISKY JOELIAN 07 06 19 9855** 

**FAKULTAS TEKNIK PROGRAM STUDI TEKNIK ELEKTRO DEPOK DESEMBER, 2010** 

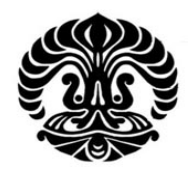

# **UNIVERSITAS INDONESIA**

# **EVALUASI DAN ANALISA SISTEM PENJUALAN BERBASIS INTERNET (E-COMMERCE)**

**SKRIPSI** 

**RISKY JOELIAN 07 06 19 9855** 

**FAKULTAS TEKNIK PROGRAM STUDI TEKNIK ELEKTRO DEPOK DESEMBER, 2010**

# PERNYATAAN ORISINALITAS

Skripsi ini adalah hasil karya saya sendiri, dan semua sumber baik yang dikutip maupun dirujuk telah saya nyatakan dengan benar.

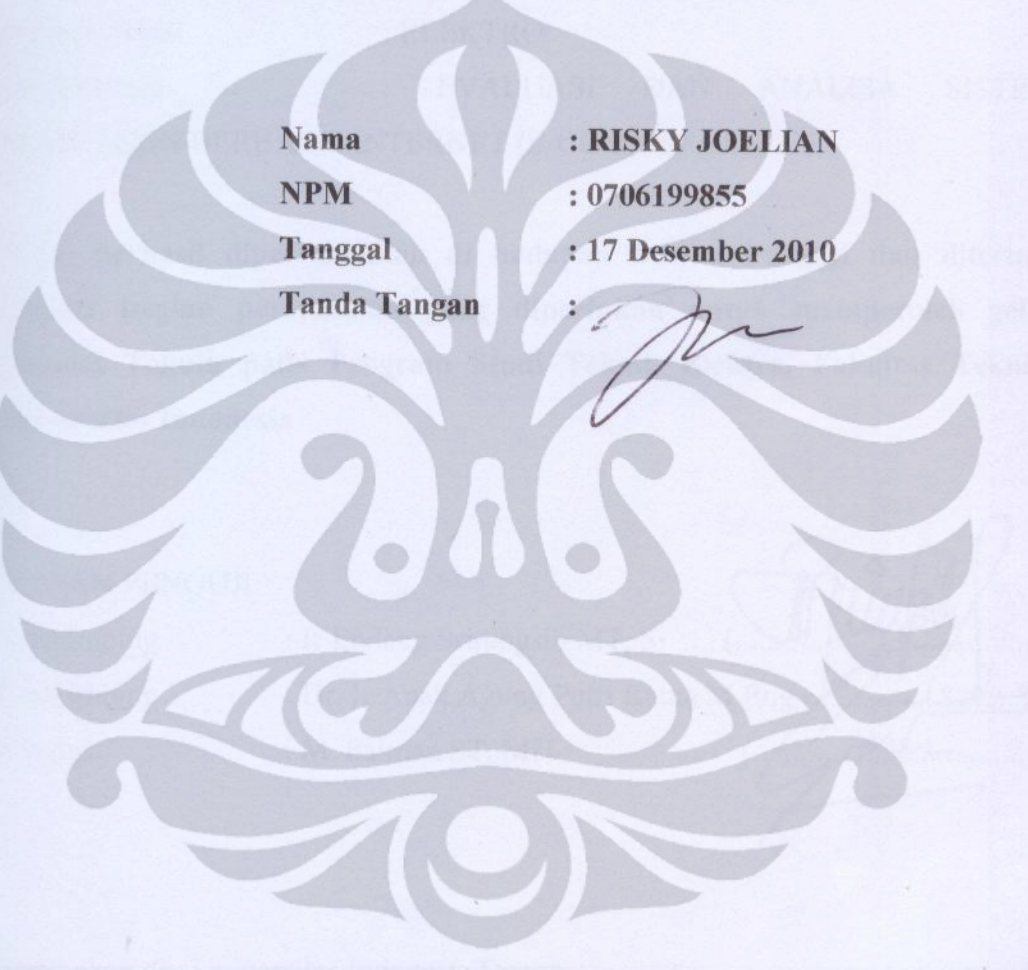

Universitas Indonesia

 $\rm ii$ 

### **HALAMAN PENGESAHAN**

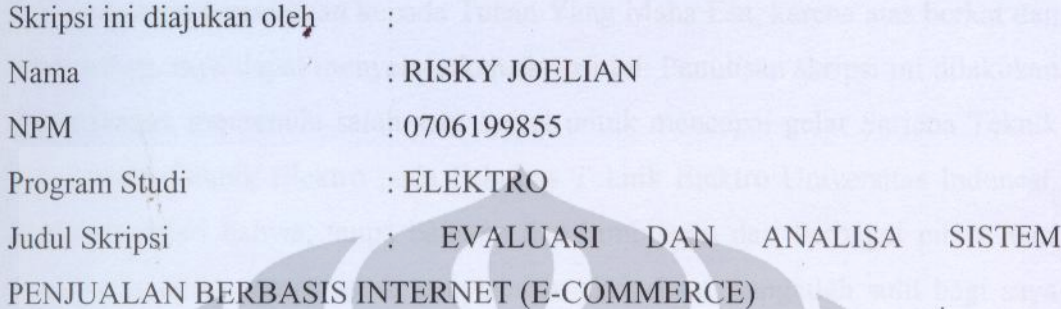

Telah berhasil dipertahankan di hadapan Dewan Penguji dan diterima sebagai bagian persyaratan yang diperlukan untuk memperoleh gelar Sarjana Teknik pada Program Studi Teknik Elektro, Fakultas Teknik, Universitas Indonesia

## **DEWAN PENGUJI**

Pembimbing Pembimbing Penguji

: Ir Endang Sriningsih MT, Si : Dr. Ir Anak Agung Putri Ratna M Eng : M. Salman ST, MiT

Ditetapkan di : Universitas Indonesia Depok  $12 - \int$ anciari 2011. Tanggal

Universitas Indonesia

Puji syukur saya panjatkan kepada Tuhan Yang Maha Esa, karena atas berkat dan rahmat-Nya, saya dapat menyelesaikan skripsi ini. Penulisan skripsi ini dilakukan dalam rangka memenuhi salah satu syarat untuk mencapai gelar Sarjana Teknik Departemen Teknik Elektro pada Fakultas Teknik Elektro Universitas Indonesi. Saya menyadari bahwa, tanpa bantuan dan bimbingan dari berbagai pihak, dari masa perkuliahan sampai pada penyusunan skripsi ini, sangatlah sulit bagi saya menyelesaikan skrispsi ini. Oleh karena itu, saya mengucapkan terima kasih kepada:

- 1) Ir Endang Sriningsih MT Si, selaku dosen pembimbing pertama yang telah menyediakan waktu, tenaga dan pikiran untuk mengarahkan saya dalam menyusun skrispi ini.
- 2) Dr. Ir Anak Agung Putri Ratna M Eng, selaku dosen pembimbing kedua yang telah menyediakan waktu, tenaga dan pikiran untuk mengarahkan saya dalam menyusun skrispi ini.
- 3) Orang tua dan keluarga saya yang telah memberikan bantuan dukungan material dan moral; dan
- 4) Sahabat yang telah banyak membantu saya dalam menyelesaikan skrispi ini.

Akhir kata, saya berharap Tuhan Yang Maha Esa berkenan membalas segala kebaikan semua pihak yang telah membantu. Semoga skripsi ini membawa manfaat bagi pengembangan ilmu.

Depok, Desember2010

penulis

# PERNTAAAN PERSETUJUAN PUBLIKASI TUGAS AKHIR UNTUK **KEPENTINGAN AKADEMIS**

Sebagai sivitas akademik Universitas Indonesia, saya yang bertanda tangan dibawah ini:

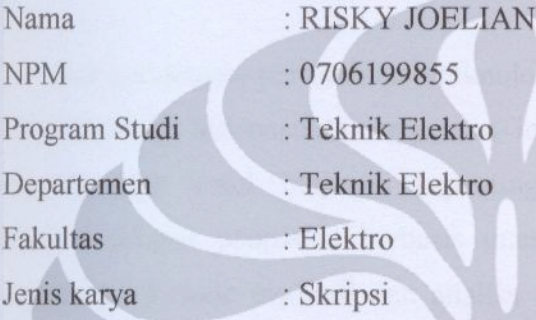

Demi pengembangan ilmu pengetahuan, menyetujui untuk memberikan kepada Universitas Indonesia Hak Bebas Royalti Noneksklusif (Non-exclusive Royalty-Free Right) atas karya Ilmiah saya yang berjudul:

EVALUASI DAN ANALISA SISTEM PENJUALAN BERBASIS INTERNET (E-COMMERCE)

Beserta perangkat yang ada (jika diperlukan). Dengan Hak Bebas Royalti Noneksklusif ini Universitas Indonesia berhak menyimpan, mengalihmedia/formatkan, mengelola dalam bentuk pangkalan data (database), merawat, dan mempublikasikan tugas akhir saya selama tetap mencantumkan nama saya sebagai penulis/pencipta dan sebagai pemilik Hak Cipta. Demikian pernyataan ini saya buat dengan sebenarnya.

> Dibuat di Pada Tanggal

: Depok : Desember 2010

Yang menyatakan

Kisky joelian)

 $\overline{\mathbf{V}}$ 

Universitas Indonesia

Evaluasi dan ..., Risky Joelian, FT UI, 2010

#### **ABSTRAK**

Nama : Risky Joelian

Program Studi : S1 - Ekstensi

Judul : Evaluasi dan Analisa Sistem Penjualan Berbasis Internet (E-Commerce)

Seiring dengan pertumbuhan teknologi informasi yang semakin berkembang khususnya di Indonesia, penggunaan internet semakin meluas. Internet telah dipergunakan untuk berbagai kepentingan, salah satunya untuk bisnis yang dikenal dengan penjualan berbasis internet *(E-Commerce)*. Dalam skripsi ini digunakan metode evaluasi dan analisa sistem pada *web* RJSHOP yang di uji dengan cara mengevaluasi web RJSHOP dan menganalisanya dengan cara menghitung kecepatan waktu yang dibutuhkan untuk mengakses web RJSHOP dan membuat polling untuk web RJSHOP yang dimana polling tersebut diisi langsung oleh user-user yang mengunakan *web RJSHOP* untuk dapat mengetahui apakan web tersebut sudah sesuai dengan web e-commerce yang baik. Kata kunci:

Evaluasi dan analisa sistem penjualan berbasis internet, e-commerce, online shopping

#### **ABSTRACT**

Name : Risky Joelian

Study Program: S1 - Extension

Title : evaluation and analysis system of internet based sales.

Along with the growth of information technology which more grows up especially in Indonesia. the usage of internet is more increasing. the internet had been used for various purposes, one of them is for business which known as internet-based sales (e-commerce). in this paper is used evaluation method and system analysis on RJSHOP web that was tested by evaluating RJSHOP web and analyze it by counting the speed of time required for accessing RJSHOP web and created the poll for RJSHOP web where the poll was filled directly by users itself. It's all done to find out whether the web is already appropriate as good ecommerce web.

Keywords: Evaluation and analysis of Internet-based sales system, e-commerce, online shopping

# **DAFTAR ISI**

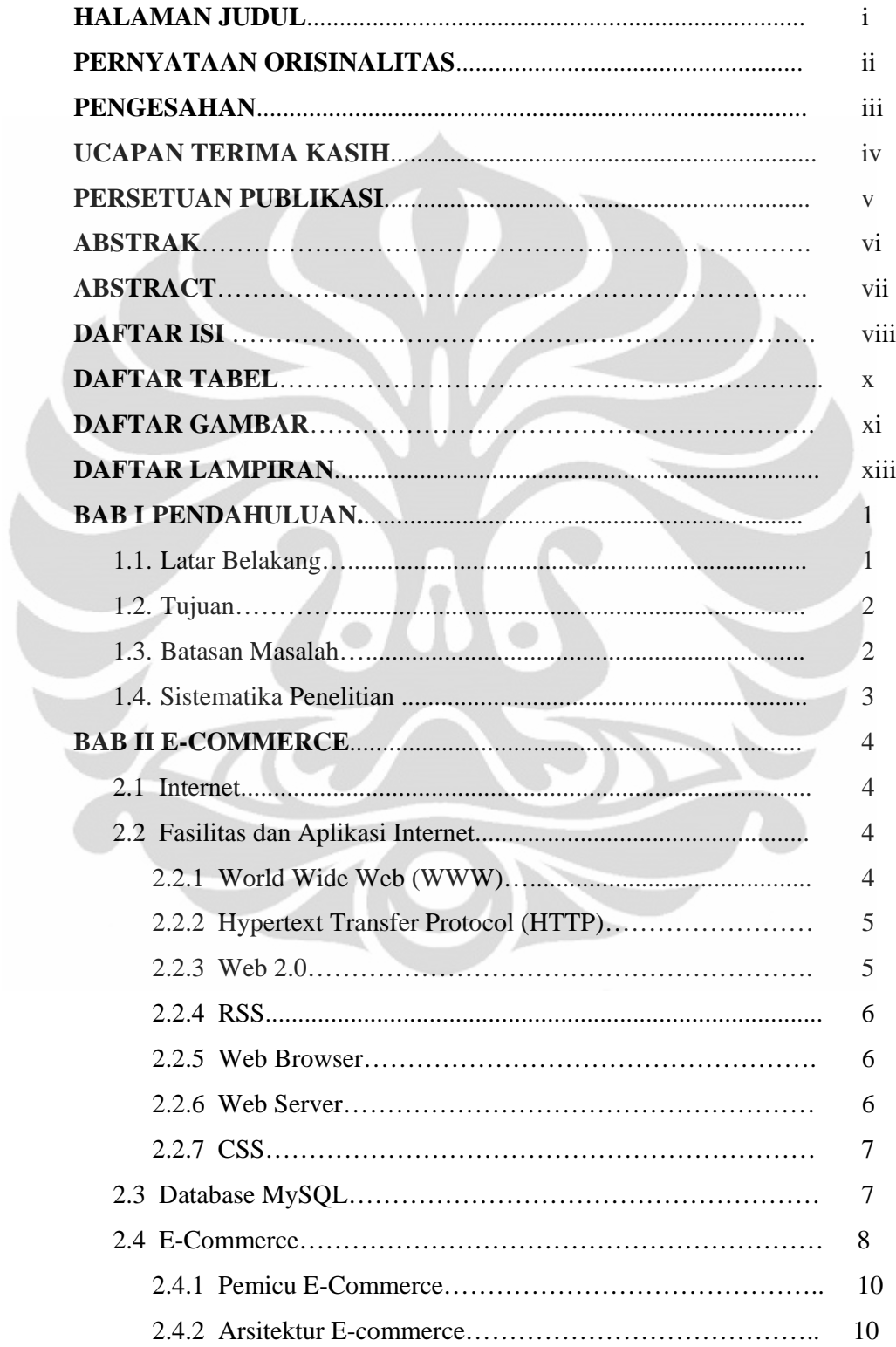

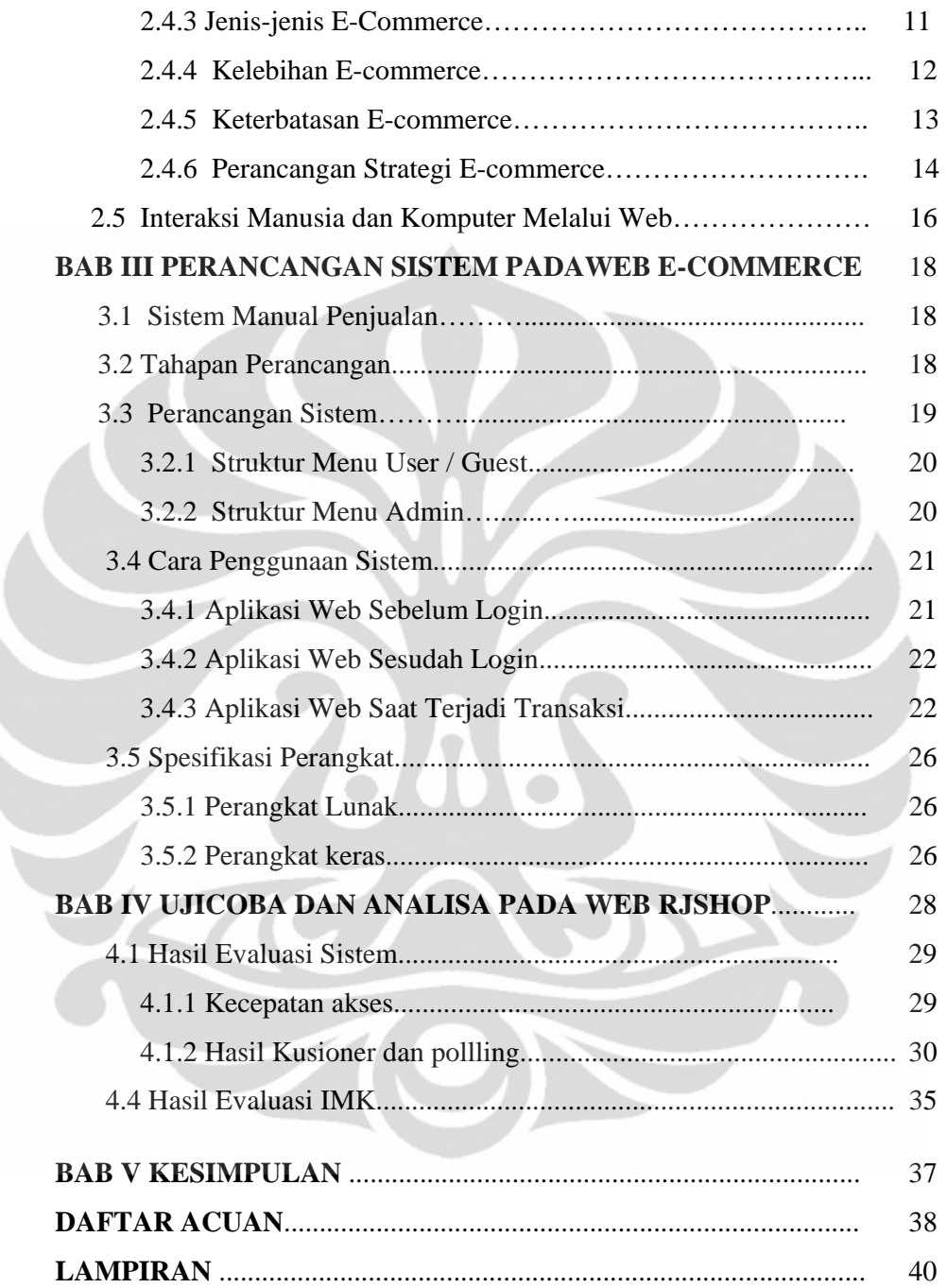

# **DAFTAR TABEL**

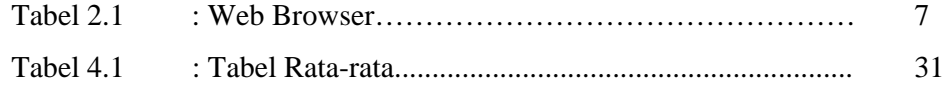

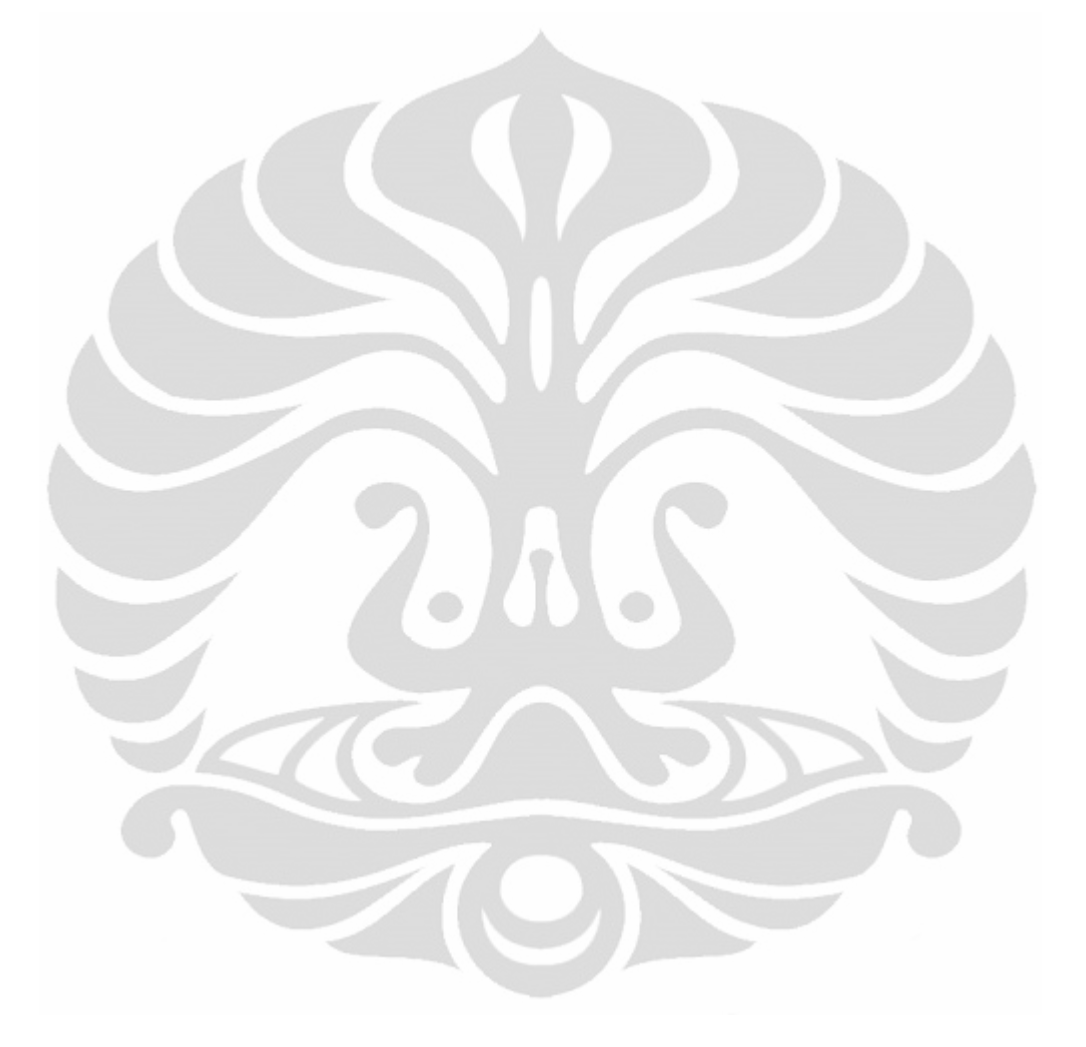

# **DAFTAR GAMBAR**

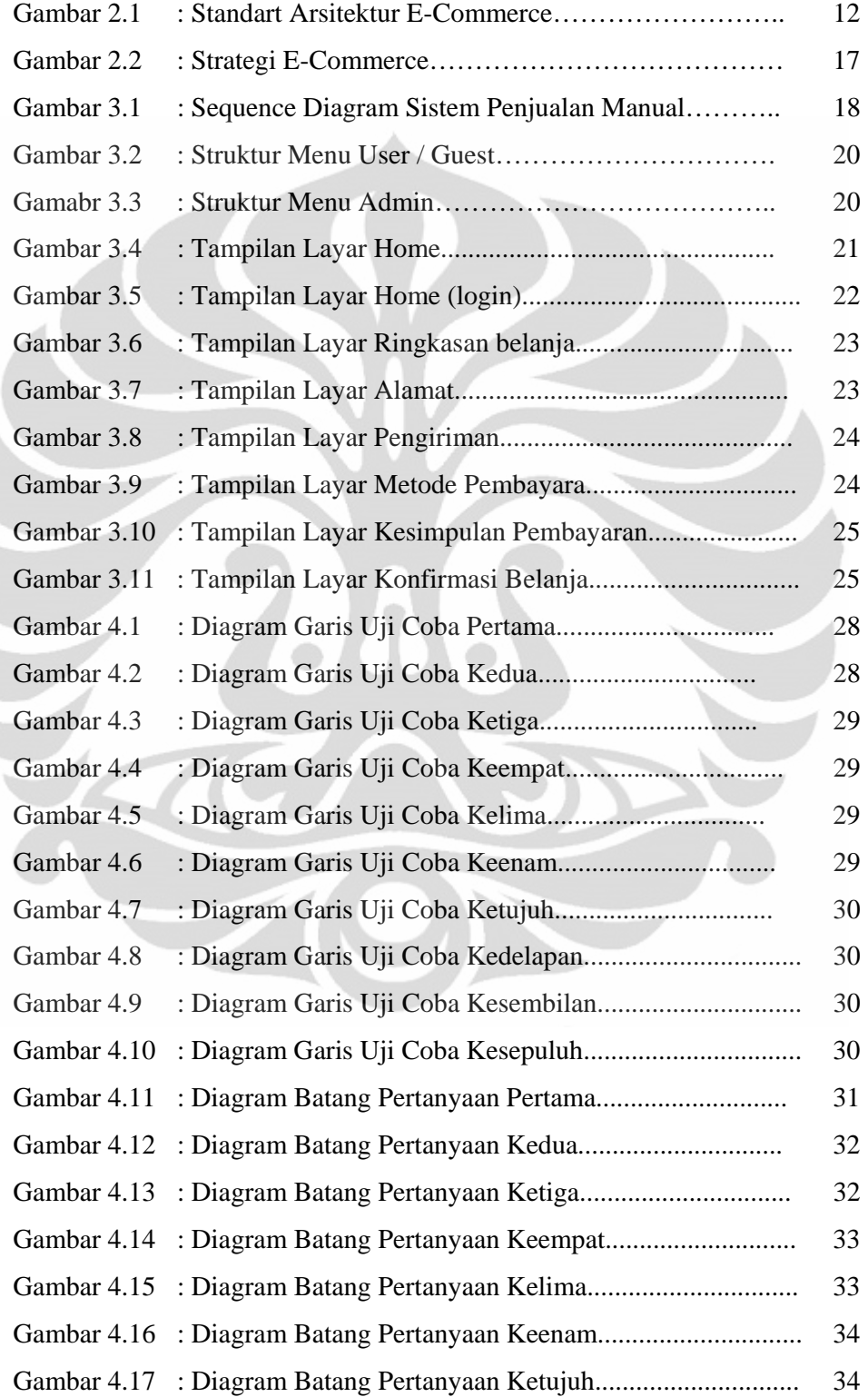

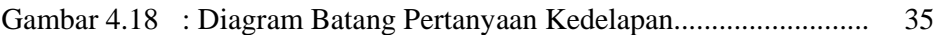

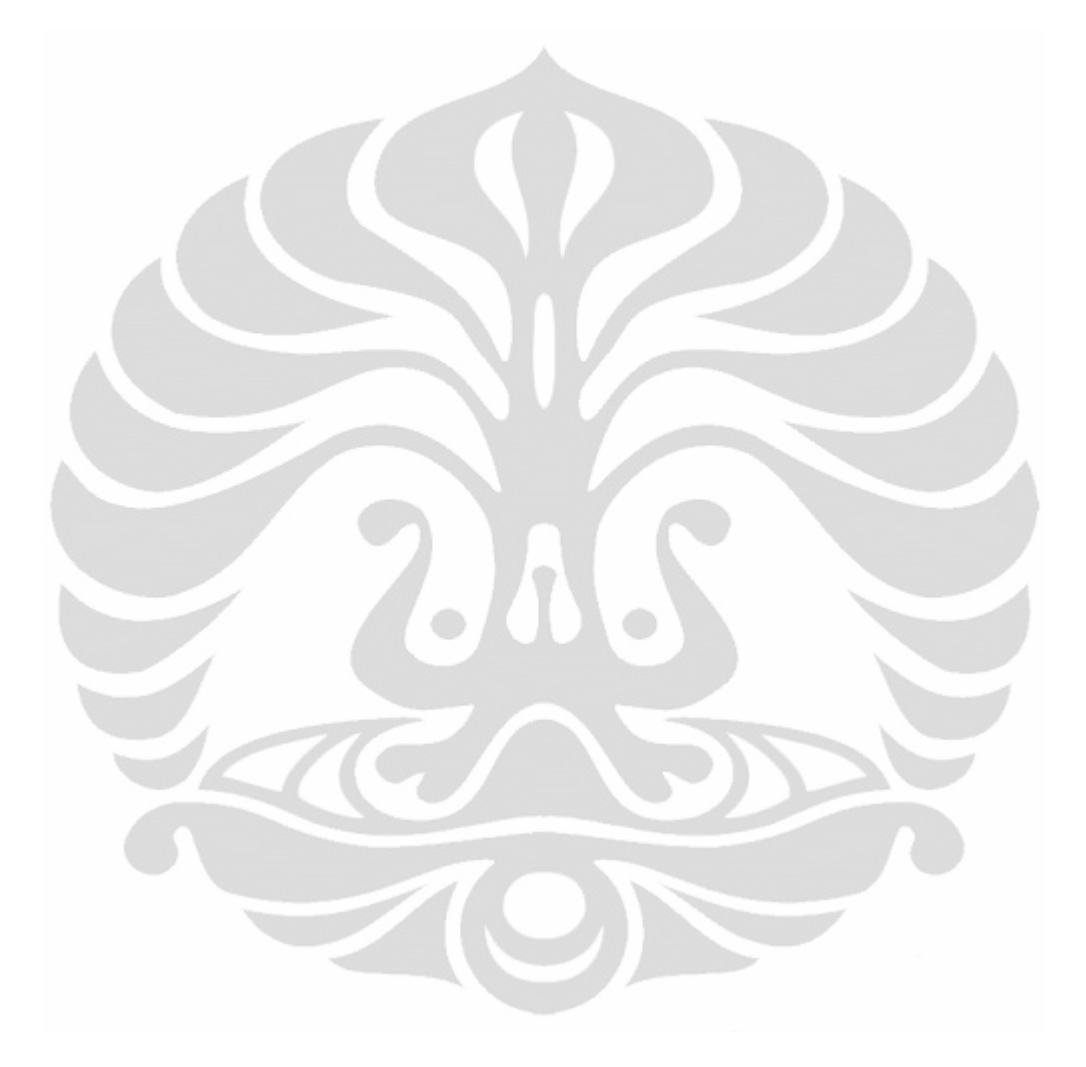

# **DAFTAR LAMPIRAN**

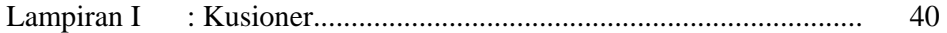

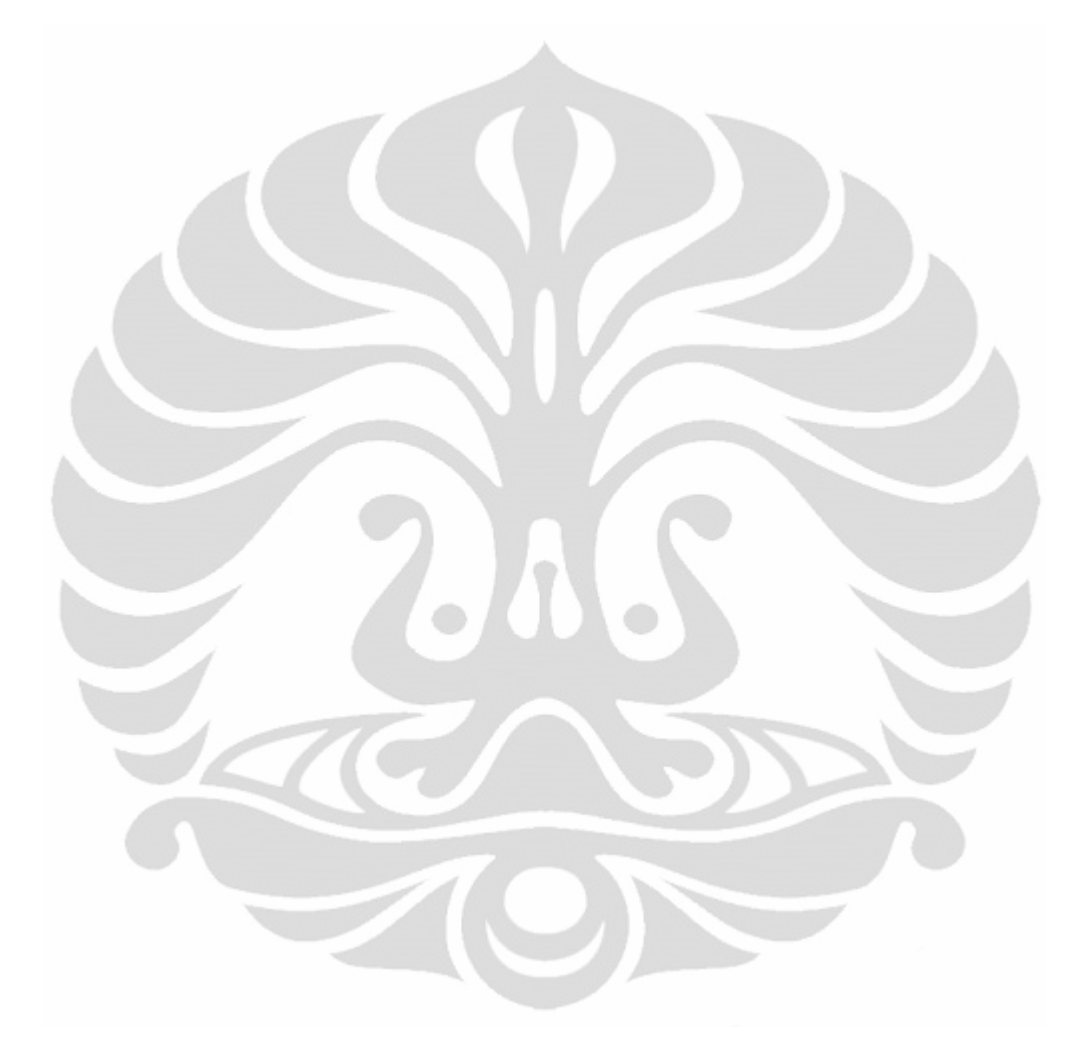

# **BAB I PENDAHULUAN**

#### **1.1 Latar Belakang**

Pada saat ini, teknologi internet telah berkembang menjadi sarana komunikasi dan pengaksesan informasi yang umum dan banyak digunakan orang. Meski biaya koneksinya masih terasa cukup mahal, Internet semakin mudah diakses dari rumah, kampus, kantor, ataupun warung-warung internet yang penyebarannya terbilang luas. Internet dapat diakses dengan menggunakan komputer, laptop, Personal Digital Assistant, dan sebagainya, dengan tipe koneksi yang bermacam-macam pula. Berbagai macam kebutuhan dan kegiatan seperti email, berita, jual beli, tukar menukar file, online gaming, maupun online shopping (*E-Commerce*) dapat dipenuhi dengan menggunakan teknologi ini. Seiring dengan perkembangannya itu, kini semakin banyak orang yang merasakan bahwa internet telah menjadi bagian dari gaya hidupnya.

Bisnis E-Commerce di Indonesia sudah mulai berkembang. Hal ini dibuktikan dengan banyaknya perusahaan-perusahaan yang memasng situs web mereka kedalam media internet. Baik yang hanya menampilkan informasi tentang perusahaan, maupun yang sudah melakukan pemasaran dan penjualan produk atau jasa mereka kepada konsumen.

Peluang inilah yang dilihat oleh perusahaan-perusahaan yang bergerak dibidang penjualan suatu produk untuk memulai memperluas pemasaran dengan produk yang dijualnya melalui website. Hal ini mulai dengan adanya situs web perusahaan yang menampilkan tentang informasi perusahaan tersebut. Namun seiring dengan semakin maraknya pengguna internet di Indonesia khususnya perusahaan yang menjual suatu produk-produk tertentu melihat adanya peluang untuk dapat memasarkan dan menjual produk-produk mereka langsung kepada konsumen melalui internet. Sehingga dapat dikatakan bahwa E-Commerce adalah teknik bisnis masa depan, yang memiliki potensi sangat besar untuk dikembangkan dimasa depan.

#### **1.2 Tujuan**

Tujuan dari penulisan ini adalah merancang dan menganalisa aplikasi penjualan berbasis website pada suatu perusahaan guna mempromosikan dan membantu perusahaan dalam memasarkan produk.

Tujuan dari hasil analisa yang berupa system penjualan berbasis web adalah:

- a. Dapat memberikan pelayanan yang lebih baik dari sebelumnya terutama pada informasi produk dengan menghemat biaya promosi serta transaksi pembelian dengan jam layanan 24 jam sehari dalam 7 hari.
- b. Dapat membantu menambah pangsa pasar baru bagi perusahaan yaitu pasar dengan pelanggan online.
- c. Dapat membantu meningkatkan daya saing perusaan agar dapat bersaing dengan perusahaan lain di era dan globalisasi ini.
- d. Mempersingkat waktu yang dibutuhkan dalam sistem penjualan dibandingkan sistem manual.

#### **1.3 Batasan Masalah**

Dalam tugas akhir ini, penulisan akan membatasi pada hal-hal yang meliputi:

- a. Merancang & menganalisa sistem penjualan produk atau barang dengan berbasis internet pada suatu perusahaan.
- b. Cara pembayaran dilakukan secara via transfer antar bank atau tunai (*cash*).
- c. Tidak membahas masalah aplikasi keamanan pembayaran.
- d. Keamanan yang dibahas hanya terletak pada kemanan database.

#### **1.5 Sistematika Penelitian**

Sistematika penelitian pada tugas akhir ini adalah:

### **Bab 1 Pendahuluan**

Bagian pendahuluan terdiri atas latar belakang, tujuan dan manfaat penulisan, batasan masalah, dan sistematika penelitian.

#### **Bab 2 E- Commerce**

Bagian ini akan membahas teori dasar dan teori umum yang berkaitan dengan penulisan ini.

#### **Bab 3 Perancangan Sistem pada Web E-Commerce**

Dalam bab ini menguraikan perancangan sistem yaitu speksifikasi file, struktur menu, Use case diagram, activity diagram, dan state diagram.

#### **Bab 4 Analisa dan Rencana Pengambilan Data**

Bab ini berisikan anlisa dan perkiraan atau prediksi dari simulasi yang akan kami lakukan. Apakah simulasi ini dapat memenuhi/menjawab tujuan penulisan.

## **BAB 5 Kesimpulan**

Bab ini berisi kesimpulan dari perancangan sistem penjualan berbasis internet (*online shopping*).

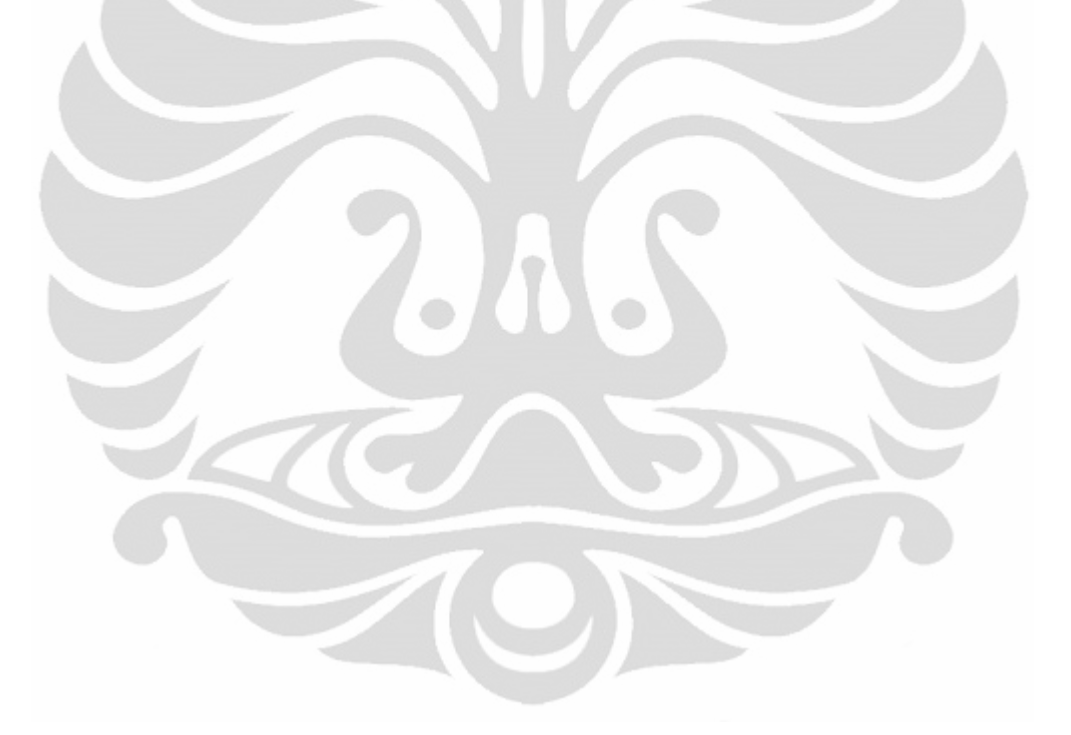

# **BAB II E - COMMERCE**

#### **2.1 Internet**

Pengertian Internet (*inter-network*) adalah jaringan komputer luas yang menghubungkan pemakai komputer satu komputer dengan komputer lainnya dan dapat berhubungan dengan komputer dari suatu negara ke negara di seluruh dunia, dimana didalamnya terdapat berbagai aneka ragam informasi Fasilitas layanan internet. *Browsing* atau *surfing* yaitu kegiatan "berselancar" di internet.

#### **2.2 Fasilitas dan Aplikasi Internet**

Internet memiliki berbagai macam komponen-komponen yang diantaranya adalah:

### 2.2.1 *World Wide Web* (WWW)

*World Wide Web* (WWW) atau sederhananya biasa disebut web adalah sebuah medium informasi global di mana orang-orang bisa membaca dan menulis informasi dengan menggunakan media komputer yang dikoneksikan ke internet.

Awal mula *World Wide Web* (WWW) terjadi pada tahun 1980. Sejak saat itu *World Wide Web* (WWW) terus berkembang pesat bahkan jauh lebih besar dari apa yang pernah dibayangkan oleh pembuatnya. Pada tahun 1980 tersebut, Tim Berners-Lee, seorang berkebangsaan Inggris yang juga seorang *independent Contractor* pada European Organization for Nuclear Research (CERN) membuat ENQUIRE, tidak hanya sebagai *personal database* seseorang dan sebagai *software models*, ENQUIRE juga digunakan sebagai jalan untuk bermain dengan *hypertext*. Setiap halaman baru dari informasi yang terdapat dalam ENQUIRE harus dihubungkan ke sebuah halaman lain yang telah dibuat sebelumnya. Meskipun berbeda, ENQUIRE mempunyai prinsip yang sama dengan *World Wide Web* (WWW) pada saat sekarang ini .

Saat National Center For Supercomputing Application mengenalkan mosaic, browser web pertama yang dapat menampilkan gambar dan teks, perkembangan *World Wide Web* (WWW) menjadi semakin canggih.

#### 2.2.2 *Hypertext Transfer Protocol* (HTTP)

*Hypertext Transfer Protocol* adalah sebuah metode untuk mentransfer informasi pada *World Wide Web*. HTTP sebenarnya mempunyai tujuan yaitu sebagai penyedia jalan untuk mem-*publish* dan menerima halaman HTML.

HTTP adalah protokol *request/response* antara *clients* dan *server*. Komputer *client* HTTP memulai *request* dengan membuat koneksi Transmission Control Protocol (TCP) ke sebuah *port* di *remote host* (biasanya port 80). Kemudian server HTTP akan masuk mode *listening* pada *port* itu dan akan menunggu klien mengirim pesan *request.* 

Komputer *client* seperti *web browser*, *spider*, dan *end-user tool* lainnya, disebut sebagai *user agent*. Sedangkan server tujuan, yang berfungsi untuk menyimpan atau membuat *resources* seperti file HTML dan *images*, disebut sebagai *origin server*.

#### 2.2.3 Web 2.0

web 2.0 adalah klasifikasi dari web 1.0 yang kemudian berevolusi menjadi lebih dari sekedar klasifikasi sebuah era, yang membuat 'semua orang' yang terhubung ke web mampu menyediakan dan mendistribusikan konten (teks, grafis, dll) di web. Website yang membuat orang dapat berbagi konten di web dengan mudahnya (tidak perlu pengetahuan pemrograman web pun bisa berbagi data di web)[1].

Contoh web 2.0 adalah blog. Dengan adanya RSS di dalam Blog, informasiinformasi di dalam sebuah Blog dimungkinkan dapat diadaptasi, dikoleksi, dan dishare untuk menjadi bagian dari Blog lainnya.

O'Reilly dan MediaLive International menekankan bahwa Web 2.0 merupakan sebuah platform bagi aplikasi. Mereka mendeskripsikan hal ini sebagai sebuah software yang berjalan melalui media internet dengan bantuan web browser dan tidak perlu diinstalasi terlebih dahulu seperti software-software yang umumnya kita gunakan sehari-hari. Bahkan konsep mengenai sistem operasi didalam web juga masuk dalam definisi tersebut di dalam konferensi Web 2.0 pada tahun 2005. Selain itu, ciri yang paling menonjol adalah adanya interakasi dua arah antara pemilik dan pengguna layanan. Pada Web 1.0 hanya mengutamakan kepentingan satu pihak, sedangkan pada generasi keduanya, user

dapat 'masuk' ke dalam system untuk membentuk jaringan-jaringan sosial di internet.

Sebenarnya masih banyak variabel yang dapat dijadikan acuan untuk menilai sebuah aplikasi web base itu termasuk dalam kategori web 2.0 atau bukan. Namun kedua definisi diatas sudah cukup untuk mengartikan bahwa yang disebut web 2.0 adalah sebuah aplikasi web base yang memungkinkan internet user untuk merancang dan membangun sebuah halaman website tanpa harus terlebih dahulu bahasa pemograman yang rumit, serta munculnya interaksi dua arah antar user dan penyedia layanan vs user.

#### 2.2.4 Web Browser

 Web browser adalah suatu perangkat lunak yang digunakan untuk menampilkan halaman-halaman website yang berada di internet. Dalam melakukan permintaan suatu alamat pada suatu situs web browser melakukan koneksi kesuatu server dengan protocol HTTP. Server akan menanggapi koneksikoneksi tersebut. Browser kemudian menformat informasi yang didapat dari server pada bagian server browser yang berbeda dapat melakukan koneksi pada server yang sama untuk memperoleh informasi yang sama. Dan memberi halaman yang minta web server dapat melakukan kerjasama dengan server lain seperti aplikasi server[13].

#### 2.2.5 Web Server

 Web server adalah software yang memberikan layanan data yang berfungsi menerima permintaan HTTP atau HTTPS dari klien yang dikenal dengan web browser dan mengirimkan kembali hasilnya dalam bentuk halaman–halaman web yang umumnya berbentuk dokumen HTML.

Macam – macam Web Server diantanya:

- 1. Apache Web Server The HTTP Web Server
- 2. Apache Tomcat
- 3. Microsoft windows Server 2003 Internet Information Services (IIS)
- 4. Lighttpd
- 5. Jigsaw
- 6. Sun Java System Web Server
- 7. Xitami Web Server

8. Zeus Web Server

#### 2.2.6 CSS

Cascading Style Sheets (CSS) adalah suatu bahasa stylesheet yang digunakan untuk mengatur tampilan suatu dokumen yang ditulis dalam bahasa markup. Penggunaan yang paling umum dari CSS adalah untuk memformat halaman web yang ditulis dengan HTML dan XHTML. Walaupun demikian, bahasanya sendiri dapat dipergunakan untuk semua jenis dokumen XML termasuk SVG dan XUL. Spesifikasi CSS diatur oleh World Wide Web Consortium(W3C).

CSS digunakan oleh penulis maupun pembaca halaman web untuk menentukan warna, jenis huruf, tata letak, dan berbagai aspek tampilan dokumen. CSS digunakan terutama untuk memisahkan antara isi dokumen (yang ditulis dengan HTML atau bahasa markup lainnya) dengan presentasi dokumen (yang ditulis dengan CSS). Pemisahan ini dapat meningkatkan aksesibilitas isi, memberikan lebih banyak keleluasaan dan kontrol terhadap tampilan, dan mengurangi kompleksitas serta pengulangan pada stuktur isi.

CSS memungkinkan halaman yang sama untuk ditampilkan dengan cara yang berbeda untuk metode presentasi yang berbeda, seperti melalui layar, cetak, suara (sewaktu dibacakan oleh browser basis-suara atau pembaca layar), dan juga alat pembaca braille. Halaman HTML atau XML yang sama juga dapat ditampilkan secara berbeda, baik dari segi gaya tampilan atau skema warna dengan menggunakan CSS.

#### **2.3 Database MySQL**

 Himpunan data-data atau informasi yang berkaitan satu sama lain yang disimpan dan dikelola dengan program khusus yang disebut Database Management System (DBMS).

 MySQL merupakan software databse yang termasuk paling popular dilingkungan linux maupun windows karena performasi query database biasa dikatakan yang paling cepat dan jarang bermasalah.

 MySQL juga merupakan database relasional yang mendukung pemakaian SQL dan dirancang untuk penggunaan aplikasi dengan struktur client server. MySQL memungkingkan user untuk mengolah data mereka dalam database

19

tersentral pada computer pusat atau server, sedangkan informasi yang dihasilkan dapat digunakan bersama-sama oleh beberapa user dalam komputer lokalnya yang disebut client[2].

 Dynamic Scripting dan PHP adalah bahasa pemograman *script* yang paling banyak dipakai saat ini. PHP banyak dipakai untuk memrogram situs web dinamis, walaupun tidak tertutup kemungkinan digunakan untuk pemakaian lain. Hypertext Processor adalah skrip yang bersifat server-side yang ditambahkan kedalam HTML sehingga suatu halama web tidak lagi bersifat statis, namun bersifat dinamis. Sifat serversite berarti pengerjaan skrip akan dilakukan di server, baru kemudian hasilnya dikirimkan ke browser. Contoh terkenal dari aplikasi PHP adalah phpBB dan MediaWiki (software di belakang Wikipedia). PHP juga dapat dilihat sebagai pilihan lain dari ASP.NET/C#/VB.NET Microsoft, ColdFusion Macromedia, JSP/Java Sun Microsystems, dan CGI/Perl.

Keunggulan daru sifat serversite scripting antara lain :

- Tidak diperlukan kompabilitas browser atau harus menggunakan browser tertentu, karena serverlah yang akan mengerjakan skrip PHP. Hasil yang dikirimkan kembali ke browser umumnya bersifat text atau gambar saja sehingga pasti dikenal oleh browser apapun.
- Dapat memanfaatkan sumber-sumber aplikasi yang dimiliki oleh server, misalnya koneksi ke database.
- Skrip tidak dapat "diintip" dengan menggunakan fasilitas view HTML source.

#### **2.4 E-Bisnis**

E-bisnis (*Electronic Business, atau "E-business*") dapat diterjemahkan sebagai kegiatan bisnis yang dilakukan secara otomatis dan semiotomatis dengan menggunakan sistem informasi komputer. Sekarang merupakan bentuk kegiatan bisnis yang dilakukan dengan menggunakan teknologi Internet. E-bisnis memungkinkan suatu perusahaan untuk berhubungan dengan sistem pemrosesan data internal dan eksternal mereka secara lebih efisien dan fleksibel. E-bisnis juga banyak dipakai untuk berhubungan dengan suplier dan mitra bisnis perusahaan, serta memenuhi permintaan dan melayani kepuasan pelanggan secara lebih baik.

Dalam penggunaan sehari-hari, e-bisnis tidak hanya menyangkut e-dagang (perdagangan elektronik atau e-commerce) saja. Dalam hal ini, e-dagang lebih merupakan sub bagian dari e-bisnis, sementara e-bisnis meliputi segala macam fungsi dan kegiatan bisnis menggunakan data elektronik, termasuk pemasaran Internet (e-pemasaran). Sebagai bagian dari e-bisnis, e-dagang lebih berfokus pada kegiatan transaksi bisnis lewat www atau Internet. Dengan menggunakan sistem manajemen pengetahuan, e-dagang mempunyai goal untuk menambah pendapatan dari perusahaan .

### **2.5 E-Commerce**

 Perdagangan elektronik atau e-dagang (*Electronic commerce*) adalah penyebaran, pembelian, penjualan, pemasaran barang dan jasa melalui sistem elektronik seperti internet atau televisi, www, atau jaringa komputer lainnya. Edagang dapat melibatkan transfer dana elektronik, pertukaran data elektronik, sistem manajemen inventori otomatis, dan sistem pengumpulan data otomatis.

Industri teknologi informasi melihat kegiatan e-dagang ini sebagai aplikasi dan penerapan dari e-bisnis (*e-business*) yang berkaitan dengan transaksi komersial, seperti: transfer dana secara elektronik, SCM (*supply chain management*), e-pemasaran (e-marketing), atau pemasaran online (*online marketing*), pemrosesan transaksi online (*online transaction processing*), pertukaran data elektronik (*electronic data interchange /EDI*), dll.

E-dagang atau e-commerce merupakan bagian dari e-business, di mana cakupan e-business lebih luas, tidak hanya sekedar perniagaan tetapi mencakup juga pengkolaborasian mitra bisnis, pelayanan nasabah, lowongan pekerjaan dll. Selain teknologi jaringan www, e-dagang juga memerlukan teknologi basisdata atau pangkalan data (*databases*), e-surat atau surat elektronik (*e-mail*), dan bentuk teknologi non komputer yang lain seperti halnya sistem pengiriman barang, dan alat pembayaran untuk e-dagang ini.

E-commerce memiliki beberapa kekurangan dibandingkan dengan bisnis tradisional. Pertama, pelanggan tidak bisa melihat atau menyentuh produk sebenarnya secara langsung, mereka hanya bisa melihat gambar produk yang ditawarkan, kekuarangan lainnya adalah produk tidak bisa langsung diterima tetapi dikirim selama selang beberapa waktu[3].

E-commerce dapat didefinisikan dalam beberapa perspektif, antara lain:

1. Prespektif komunikasi

Pada perspektif ini e-commerce merupakan kemampuan intuk menyampaikan produk, jasa, informasi atau pembayaran via networksseperti internet atau WWW.

2. Prespektif interface

E-commerce melibatkan aneka infomasidan pertukaran transaksi.

3. Prespektif prospek bisnis

E-commerce melibatkan aktivitas yang secara langsung mendukung perdagangan secara elektonik dengan menggunakan koneksi network

4. Prespektif online

E-commerce adalah lingkungan elektronik yang memungkinkannya untuk membeli dan menjual produk, jasa dan informasi pada internet.

5. Prespektif structural

E-commerce melibatkan banyak media seperti data, teks, web page, internet, telephony, dan internet desktop video.

6. Prespektif pasar

E-commerce merupakan jaringan dengan jangkauan global[4].

E-commerce mempunyai dua ciri khas yaitu:

- 1. Terkait dengan aktivitas bisnis dan komersial.
- 2. Sisetem dijalankan pada platform internet dengan menggunakan World Wide Web.

E-commerce melibatkan seluruh proses online dari pengmbangan, pemasaran, penjualan, pengiriman, pelayanan, dan pembayaran terhadap produk dan jasa yang dilakukan pada network, pasar global dengan dukungan network dunia dari rekan bisnis[5].

#### 2.5.1 Pemicu E-commerce

Ada beberapa pemicu yang menyebabkan diperlukannya e-commerce[6] antara lain:

- 1. Konversi digital
- 2. Kebutuhan untuk dapat dilakukan kapan saja, dimana saja, dan siapa saja
- 3. Perubahan dalam organisasi
- 4. Akses luas terhadap teknologi informasi
- 5. Peningkatan tekanan pada biaya operesional dan margin profit
- 6. Permintaan untuk kustomisasi produk dan jasa
- 2.5.2 Arsitektur E-Commerce

Berikut adalah gambar arsitektur dasar dari sebuah e-commerce

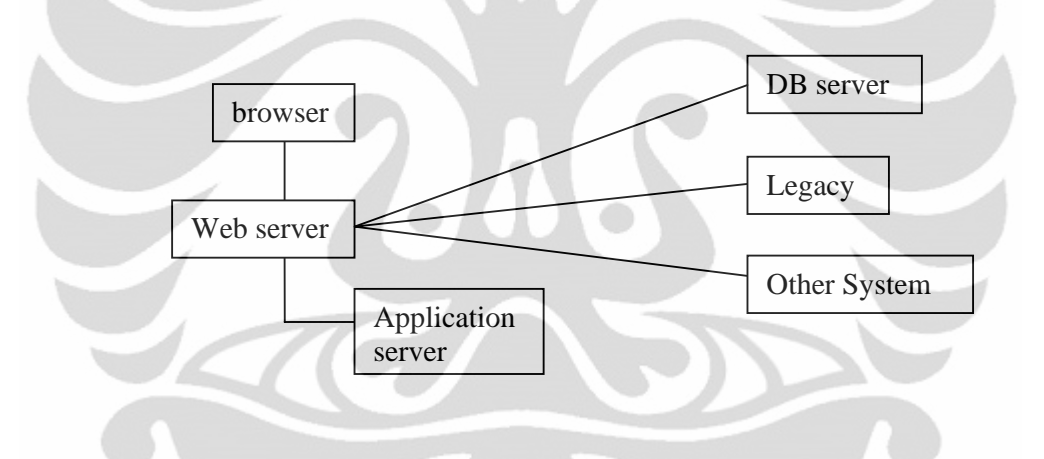

Gambar 2.1. Standart arsitektur e-commerce[4].

Dibawah ini adalah penjelasannya[4]:

- Browser adalah program client www untuk menampilkan web page.
- Web Server adalah komnputer dan software terkait yang terhubung secara terus meneruspada ineternet.
- Application server merupakan solusi middleware dalam e-commerce.

#### 2.5.3 Jenis-jenis E-Commerce

E-Commerce dapat dibedakan menjadi dua jenis, dilihat dari jumlah parta yang terlibat suatu transaksi, yaitu business to costumer e-commerce dan business to business e-commerce.

#### **1. Business to Customer E-Commerce (B2C E-Commerce)**

 Business to Customer E-Commerce sebuah bisnis yang menjual barang atau jasa secara elektronik kepada pelanggan akhir, yang biasanya perorangan. B2C merupakan jenis penjualan retail yang dilakukan secara elektronik, dan bisnis yang terlibat dalam B2C sering disebut dengan *e-tailers*

Perusahaan B2C beroprasi dalam berbagai cara. Beberapa *e-tailers* (yang disebut dengan direct market) menjual produk yang mereka hasilkan sendiri dan beberapa (indirect market) memakai perusahaan e-commerce lain untuk menjualproduk mereka, contohnya amazon.com dan united airland

B2C umumnya melibatkan pengguna internet. Konsumen mengakses situs, melihat informasi mengenai produk, membuat pilihan, mengisi form pemesanan pada layar dan memberikan informasi pembayaran. Produk akan dikirimkan dalam beberapa hari[3]

#### **2. Bussines to Bussines E-Commerce (B2B E-Commerce)**

B2B merupakan sebuah bisnis yang menjual barang atau jasa secara elektornik kepad bisnis lainnya. Contoh perusahaan yang terlibat dalam B2B antara lain Fedex.

 Jenis B2B tergantung pada bisnis apa yang ada pada control pasar. Pada jenis B2B yang disebut dengan supplier-oriented market place, sebuah perusahaan supplier menyediakan kemampuan e-commerce bagi bisnis lain untuk memesan produk-produknya.

 B2B bisa menggunkan internet public atau juga internet pribadi yang dimiliki oleh perusahaan. Sebuah internet, yang terhubung dengan internet dari dua bisnis, memberikan lebih tinggi tingkat keamanan dibandingkan dengan internet [3].

#### 2.5.4 Perbedaan E-Commerce dengan E-bisnis

 E-Bisnis mempunyai cakupan yang lebih luas dari E-Commerce, E-Commerce memfokuskan dalam hal bagaimana menjual atau membeli suatu produk atau jasa lewat media elektronik seperti internet, sedangkan E-Bisnis menerangkan tentang bagaimana tentang bagaimana perencanaan dan pemasaran harus dilakukan untuk mendapatkan pelanggan, memperluas pasar dan meningkatkan efesiensi. Dalam E-Bisnis dilakukan upaya untuk memberikan support yang lebih baik kepada pelanggan dengan melakukan analisa terhadap bisnis.

2.5.5 Kelebihan E-commerce

Berikut adalah kelebihan-kelebihan e-commerce[6], yaitu :

- 1. Biaya yang lebih murah.
- 2. Dengan menjalankan bisnis secara elektronik pada internet maka biaya logistic dapat dikurangi.
- 3. Ekonomis.
- 4. Dengan e-commerce maka tidak diperlukan biaya sewa gedung, asuransi, atau infrastruktur.
- 5. Meningkatkan keuntungan.
- 6. Karena biaya menjadi berkurang dengan penerapan e-commerce maka keuntungan dapt ditingkatkan.
- 7. Layanan pelanggan yang lebih baik.
- 8. Pelanggan dapat mengetahui informasi tentang dirinya secara lebih cepat, memesan kapan saja, dan melihat status pengiriman barang.
- 9. Perbandingan belanja yang cepat.
- 10. Fitur searching pada e-commerce memudahkan pelanggan untuk mencari dan membandingkan produk-produk yang dinginkannya.
- 11. Perbaikan produktivitas.
- 12. E-commerce yang dapat online 24 jam memberikan kontribusi dalam produktivitas, misalnya pelanggan dapat memperoleh informasi-informasi teknissecara langsung pada website tanpa harus menunggu antrian hanya untuk menelpon operator atau pelanggan service.

Ada 7 fitur unik yang hanya dapat ditawarkan oleh e-commerce berbasis internet[7]. Ketujuh fitur tersebut adalah sebagai berikut:

1. Tersedia dimana saja dan kapan saja.

Hal ini berarti bagi bisnis tak lagi terbatas pada lokasi geografis yang relatif sempit. Sementara bagi komsumen biaya transaksi menjadi lebih murah dan nyaman karena dapat dilakukan misalnya dari rumah atau kantor sehingga tak perlu membuang biaya transportasi, waktu dan tenaga.

2. Jangkauan global

Karena sebuah bisnis dapat berkembang sejauh pasar yang dapat dijangkanya maka e-commerce menyediakan peluang untuk memperluas jangkauan tersebut melewati batasan-batasan budaya dan Negara. Hal ini dikarenakan e-commerce meningkatkan derajat kehadiran perusahaan menjadi pada teorinya tak terbatas atau global.

3. Menggunakan standart universal.

E-commerce menggunakan standart teknologi yang sama dimana-mana. Dengan kata lain biaya untuk masuk kedalam pasar e-commerce menjadi relative murah. Dengan teknologi yang universal semua segmen pasar dapat dijangkau dengan teknologi yang relative murah.

4. Kaya informasi yang dapat disediakan.

Dengan format teks, gambar, audio maupun video maka tak ada hal yang tak dapat diinformasikan melalui e-commerce.

5. Interaktif.

Yaitu memungkinkan komunikasi dua arah. Hanya telepon yang dapat setidaknya menyamai interaktifitas ini. Interaktifitas ini memungkinkan pelanggan dilayani seperti hadir muka ke muka tetapi skalanya sangat luas.

6. Meningkatkan densitas informasi.

e-commerce melalui internet memungkinkan penyebaran informasi yang akurat, terkini dengan dengan skala jangkauan yang luas sehingga informasi yang tersedia bagi pemakai teknologi ini menjadi murah, banyak, dan lebih tinggi kualitasnya. Hal ini menguntungkan baik bagi pelanggan dan pedagang. Bagi pelanggan karena adanya transparasi dari segi biaya dan pelayanan yang diberikan jika dibandingkan dengan yang diberikan oleh pedagan lainnya.

Sedang bagi pedagang maka dengan jangkauan bisnis yang lebih luas maka segmentasi pasar dapat dilakukan dengan member harga yang berbeda untuk produk yang kurang lebih sama guna meningkatkan penjualan dan keuntungan usaha.

7. Personalisasi dan kustomasasi.

Personalisasi dapat dilakukan melalui teknologi e-commerce untuk meningkatkan mutu pelayanan dan daya jual e-commerce missal dengan mencantumkan nama pelanggan atau iklan yang ditargetkan kepada segmen pelanggan tertentu. Kustomasasi juga dimungkinkan karena keinginan pelanggan dapat disimpan sebelum produk atau jasa diberikan.

2.5.6 Keterbatasan e-commerce

Berikut keterbatasan dari e-commerce[10], yaitu:

- 1. Keterbatasan teknis
- Kurangnya standar yang siterima secara universal dalam hal kualitas, sekuritas, dan kemampuan.
- Kurangnya bandwidth telekomunikasi.
- Tool pengembangan software masih dalam pengembangan.
- Kesulitan integrasi internet dan software e-commerce dengan aplikasi dan database yang ada.
- Perlu web server khusus dalam tambahan network server.
- Mahal dan tidak nyaman aksesbilitas untuk banyak user.
- 2. Keterbatasan non teknis.
- Masalah legalitas.
- Kurang regulasi nasional dan internasional dan standar industri.
- Metodologi yang kurang matang dalam perngukuran keuntungan dan penerapan e-commerce.
- Banyak penjual dan pembeli menunggu kestabilan e-commerce.
- Antipasti pelanggan terhadap perubahan dari gudang nyata ke gudang virtual.
- Persepsi bahwa e-commerce mahal dan tidak aman.
- Kuranya jumlah penjual dan pembeli yang eksis untuk operasi ecommerce.

2.5.7 Perancangan strategi e-commerce

Perancangan strategi e-commerce[9] menguraikan bahwa ada 6 tahapan dalam strategi formulasi untuk perusahaan online yang ditunjukan oleh gambar dibawah ini.

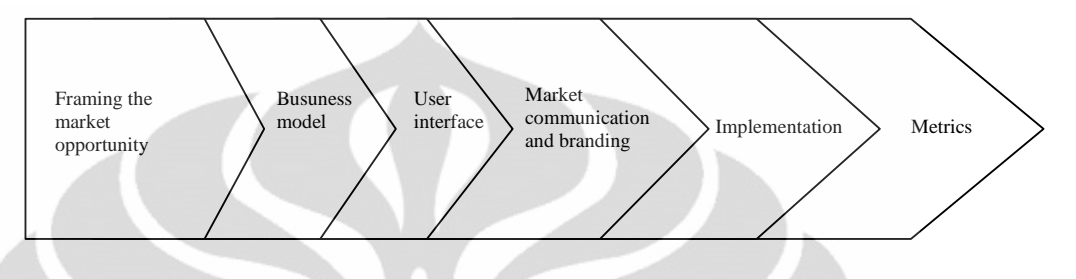

Gambar 2.2. Strategi e-commerce[9].

1. Analisa kerangka kesempatan pasar.

 Tujuan pelaksanaan analisa kesempatan pasar adalah untuk mengidentifikasi dan menilai atraktivitas kesempatan pasar, seperti:

- Indentifikasi kebutuhan pelanggan yang belum terpenuhi.
- Indentifikasi pelanggan spesifik yang akan ditargetkan perusahaan.
- Memperkirakan keuntungan relative terhadap competitor.
- Memperkirakan sumber daya perusahaan untuk memberikan penawaran.
- Memperkirakan kesiapan pasar terhadap teknologi.
- Menetapkan kesempatan dalam keadaan konkrit.
- Memperkirakan atrakrifitas kesempatan.
- 2. Model bisnis.

Ada empat komponen dalam model bisnis, antara lain:

- Kelompok nilai.
- Penawaran online.
- Sistem sumber daya.
- Model pendapatan.
- 3. User interface.

Merupakan elemen desain yang terkait dengan 6Cs, yaitu :

Context.

Merupakan tampilan yang menunjukkan jenis site, bisa tergolong aesthetic ataupun functional. Untuk site yang tergolong aesthetic tampilannya lebih focus ke desain yang menarik, baik dari segi warna, fitur, maupun grafik. Untuk dite yang tergolong functional tampilannya lebih focus ke fungsi-fungsi, terutama informasi mengenai produk.

Content.

Merupakan interaksi yang terjadi antar pelanggan dalam site. Disini pelanggan dapat saling berinteraksi baik antara satu pelanggan ke satu pelanggan maupun dari satu pelanggan ke banyak pelanggan, misalnya: chat room.

• Customization.

Adalah kemampuan untuk menampilkan isi yang unik bagi tiap individu. Ketika diinisiasi oleh website disebut tailoring, ketika diinisiasi oleh penggung disebut personalisasi.

Communication.

Komunikasi yang terjadi antara sebuah site dengan pelanggan. Dimana interaksi yang terjadi adalah interaksi dari pihak perusahaan (*customer services*) dengan pelanggan, misalnya live text chat.

• Connection.

Berhubungan tingkat atau kecepatan links sebuah website ke site lainnya.

• Commerce.

Kemampuan sebuah website untuk menjual dengan baik, produk-produk dan pelayanan.

4. Komunikasi pasar dan branding.

 Komunikasi pasar dan branding[9] komunikasi dengan pasar atau pelanggan terdiri atas 2 kategori yaitu komunitas offline dan komunikasi online.

Komunikasi offline terdiri atas dua bagian yaitu komunikasi untuk individual dan komunikasi untuk massa. Komunikasi untuk individu disebut komunikasi langsung (direct) sementara komunikasi untuk massa disebut marketing tradisional (traditional mass marketing)

Komunikasi online terdiri atas juga dua bagian yaitu untuk individu dan untuk massa. Komunikasi inline untuk individu disebut personalisasi sementara

komunikasi online untuk massa disebut marketing online dengan pendekatan umum.

 Ada 9 kerangka kerja yang dapat digunakan untuk membangun sebuah brand[9], yaitu:

- 1. Definisikan target segmen dengan jelas agar desain sistem dapat disesuaikan dengan kebutuhan target pelanggan.
- 2. Mengerti target segmen agar usaha marketing dapat disesuaikan dengan kebutuhan dan pilihan pelanggan.
- 3. Mengidentifikasi factor-faktor yang menjadi daya tarik pelanggan agar pelanggan merasa tertarik untuk dating kembali ke sistem.
- 4. Mendesain brand yang menarik dan lengkap dengan motto menjelaskan apa yang ditawarkan secara bersahabat, jelas dan menarik.
- 5. Menjalankan dengan integritas (keseluruhan) implementasi harus sejalan dengan motto agar dapat sejalan dengan pembangunan brand.
- 6. Konsisten implementasi harus konsisten dengan motto agar komunikasi brand konsisten.
- 7. Adanya umpan balik (*feedback*) untuk mengukur dan mengevaluasi hasil dari marketing dan branding.
- 8. Menggunakan peluang menggunakan peluang-peluang yang ada untuk membangun brand.
- 9. Berinvestasi dan bersabar berfokus pada jangka pangjang bukan hanya jangka pendek.
- 5. Implementasi

Ada tujuh kerangka kerja untuk implementasi[9], yaitu:

1. Aset manusia

Bagaimana karyawan dikelola.

2. Proses.

 Bagaimana koordinasi, interaksi, komunikasi dan pengambilan keputusan dilakukan.

3. Struktur organisasi.

 Apakah menggunakan struktur satu organisasi dua kanal atau menggunakan satu organisasi untuk tiap-tiap kanal (offline dan online).

4. Sistem

Infrastruktur IT yang digunakan/diimplementasikan.

5. Budaya.

 Bagaimana konteks social dan bagaimana gaya orang bekerja dalam perusahaan.

6. Kepemimpinan.

 Bagaimana gaya kepemimpinan yang cocok dengan strategi yang sudah dibuat.

7. Partnerships.

 Apakah ada aliansi yang akan diimplementasikan atau dianjurkan untuk diimplementasikan.

6. Pengukuran

 Pengetahuan pengukuran (pembuatan metrics) terhadap kefektifitasan strategi perusahaan penting untuk dilakukan dengan alasan sebagi berikut:

- 1. Strategi terus berubah jadi pengukuran atau alat ukur pun harus diubah.
- 2. Tahu bagimana memprioritaskan apa yang diukur sesuai dengan strategi yang akan dievaluasi.
- 3. Agar tahu jika ada data evaluasi/pengukuran yang fiktif.
- 4. Jenis matrik yang dipakai sebagai standar ukuran dalam internet terus berubah (misal dari jits ke page views).

 Oleh karena ini penting agar matrik pengukuran strategi perusahaan dibuat agar evaluasi dan penyesuaian strategi dapat dilakukan.

#### **2.6 Interaksi Manusia dan Komputer Melalui Web**

Seiring dengan berkembangnya teknologi informasi, program-program baru bermunculan dengan desain yang menarik. Namun hal itu belumlah cukup karena pengguna (user) menginginkan adanya interaksi dengan program-program yang user friendly agar meraka lebih mudah menjalankan program tersebut.hal ini yang mendasari lahirnya disiplin ilmu baru yang disebut IMK.

Interaksi manusia dan komputer adalah disiplin ilmu yang berhubungan dengan perancangan, evaluasi, dan implementasi sistem computer interaktif untuk digunakan oleh manusia, serta studi fenomena-fenomena besar yang berhubungan dengannya. Ilmu ini secara khusus menitik beratkan pada perancangan dan evaluasi antarmuka pemakai (*user interface*).

Tujuan Desain Sistem IMK[10], adalah:

- 1. Fungsionalitas yang sesuai seperti :
	- a. Tugas-tugas apa yang dikerjakan.
	- b. Sistem dengan fungsionalitas yang kurang memadai akan membuat kecewa user dan sering tidak digunakan.

c. Sistem dengan fungsionalitas yang berlebihan berbahaya pada. implementasi, pemeliharaan, proses belajar serta penggunaan yang sulit

- 2. Kehandalan, ketersedian, kemanan dan intregritas data
	- a. Kehandalan: berfungsi sesuai dengan yang diinginkan, tampilan akurat.
	- b. Ketersedian : siap ketika hendak digunakan, jarang mengalami masalah.
	- c. Keamanan: terlindungi dari akses yang tidak diinginkan dan kerusakan yang disengaja.
	- d. Intergritas data: keutuhan dan terjamin, tidak mudah rusak atau diubah oleh orang yang tidajk berhak.
- 3. Standardisasi, Integrasi, konsistensi, fortabilitas
	- a. Standardisasi: keseragaman sifat-sifat antar muka user pada aplikasi yang berbeda.
	- b. Integrasi: kesatuan dari berbagai paket aplikasi dan software tools.
	- c. Kossistensi: keseragaman dalam suatu program aplikasi seperti urutan perintah, istilah, satuan warna dan lain sebagainya.
	- d. Porbabilitas: dimukingkan data dapat dikonfersi dan dipindahkan, juga dimungkinkannya antar muka user dipakai diberbagai lingkungan perangkat lunak dan perangkat keras.

Ada delapan aturan emas dalam pembuatan web[10], antara lain:

1. Memungkinkan frequent user menggunakan shortcuts.

 Umumnya pengguna yang sering menggunakan aplikasi lebih menginginkan kecepatan dalam mengakses fungsi yang diinginkan.

2. Memberikan umpan balik yang informative.

 Memberikan informasi kepada pengguna sesuai dengan aksi yang dilakukan pengguna akan mengetahui aksi apa yang telah dan akan dilakukan dengan adanya umpan balik.

- 3. Merancang dialog untuk menghasilkan keadaan akhir. Umpan balik atas akhir dari suatu proses dan aksi akan sangat membantu dimana pengguna akan mendapat signal untuk melanjutkan aksi lainnya.
- 4. Memberi pencegah kesalahan dan penanganan kesalahan yang sederhana. Pengguna akan diberi kemudahaan dalam suatu aksi atau proses. Misal: pengguna mengalami kesalahan memasukan id, maka kesalahan dapat langsung diatasi pada blok id.
- 5. Mengizinkan penggunaan aksi undo dengan mudah. Aksi undo memudahkan pengguna da;am pengaksesan, dimana pengguna dapat kembali kehalaman sebelumnua atau yang baru dilewati.
- 6. Mendukung internal locus of control (pemakai menguasai sistem atau inisiator, bukan responden).

 Pengguna yang berpengalaman sangat mendambakan control yang kuat pada sistem, sehingga mereka merasa menguasai sistem tersebut.

7. Mengurangi beban ingatan jangka pendek.

 Manusia memiliki keterbatasan dalam menghapal, untuk itu tampilan dibuat sederhana. Misalnya dalam melakukan transaksi pelanggan tidak perlu menghapal kode produk yang akan dibeli karena pada saat pelanggan mengklik produk tersebut maka secara otomatis kode barang akan sudah ada pada halaman pemesanan produk.

8. Berusaha keras untuk konsisten.

Harus selalu berusaha konsisten dalam merancang tampilan.

### **2.7 Rekayasa Perangkat Lunak (RPL)**

Rekayasa perangkat lunak adalah penetapan dan penggunaan prinsip-prinsip rekayasa dalam rangka mendapatkan perangkat lunak yang ekonomis, terpercaya dan bekerja efesien pada mesin ataupun[11].

Dalam tahap perancangan ini terdiri dari beberapa langkah yang diterapkan yaitu:

1. Perancangan Arsitektur

 Dalam bagian ini sistem akan dibagi kedalam sub sistem yang didalamnya terdefinisi suatu hubungan dan terdokumentasi.

2. Spesifikasi Abstrak

 Spesifikasi untuk masing-masing sub sistem dari sistem adalah memakai dan penekanan dimana semua itu harus berjalan dengan prosedurnya.

3. Perancangan Antar Muka ( *Interface*)

 Perancangan antar muka ini harus sama seperti yang dinyatakan dalam sub sistem yang dipakai tanpa pengetahuan dalam pengoperasian subsistem. Masing-masing sub sistem harus dikaitkan satu dengan yang lainnya dan terancang dengan baik.

4. Perancangan Komponen

 Peerbaikannya menunjukan pada perbedaan komponen dalam antar muka dari perancangan komponennya.

5. Perancangan Struktur Data

 Struktur data yang dipakai dalam implementasi sistem harus terancang secara spesifik dan terperinci.

6. Perancangan Algoritma

 Perancangan algoritma ini digunakan untuk membuat rancangan perangkat lunak.

#### **Bab III**

### **PERANCANGAN SISTEM PADA WEB E-COMMERCE**

#### **3.1 Sistem Manual Penjualan**

 Sistem manual yang sedang berjalan sebelum adanya e-commerce adalah proses penawaran atau pembelian barang disampaikan dengan cara membagikan brosur yang dibawakan oleh sales. Brosur atau sampel tersebut dibuat dalam periode tertentu sehingga informasi berupa harga dan stok tidaklah lengkap dan kurang akurat.

Tahap berikutnya setelah sales membagikan brosur kepada pelanggan atau si pembeli, pelanggan mendatangi showroom untuk melihat barang secara langsung, hal ini dilakukan jika pelanggan tidak puas dengan hanya melihat brosur dan contoh produk yang dibawakan oleh sales atau jika pelanggan ingin melihat barang secara lebih lengkap karena brosur yang dibagikan oleh sales hanya memuat informasi yang singkat dan hanya barang-barang tertentu ataupun baru saja. Tahap ini tidak selalu harus ada. Keterbatasan pada tahap ini adlah bahwa pelanggan tidak memiliki waktu dan tempat fleksibel untulk melihat semua informasi barang secara lengkap dan up to date.

Tahap selanjutnya adalah melakukan pemesanan. Sebelum melakukan proses pemesanan pelanggan dapat menanyakan persedian barang dengan menelpon perusahaan atau melalui sales. Jika persedian barang cukup, maka pelanggan dapat memesan barang dengan mengirimkan Purchase Order (PO) via fax yang ditunjukan kepada kantor pusat melalu sales yang melayani atau pelanggan juga dapat melakukan pemesanan langsung dengan langsung memberikan PO pada saat sales menawarkan barang atau menunjukkan brosur atau sampel barang.

Setelah proses pemesanan, maka selanjutnya pelanggan akan menerima barang yang dipesan. Pada tahap ini barang tidak dapat diterima pada hari yang sama dengan hari pemesanan. Barang diterima pling cepat sehari setelah pemesanan dilakukan. Lamanya waktu antara pemesanan barang dan penerimaan barang tergantung pada lokasi planggan dan waktu pemesannannya.

Tahap terakhir adalah pembayaran. Pembayaran dapat dilakukan secara tunai ataupun kredit. Jika kredit, maka pembayaran dialkukan dengan waktu jatuh

tempo yang ditentukan. Untuk pelanggan baru, pembayaran hanya dapat dilakukan dengan secara tunai sedangkan pelanggan lama, pembayarab dapat dilakukan dengan cara kredit maupun tunai disesuaikan dengan sejarah pembayaran pelanggan.

Pada Gambar 3.1 dapat dilihat bentuk gambar diagram sequence dari sistem manual yang berjalan pada saat ini

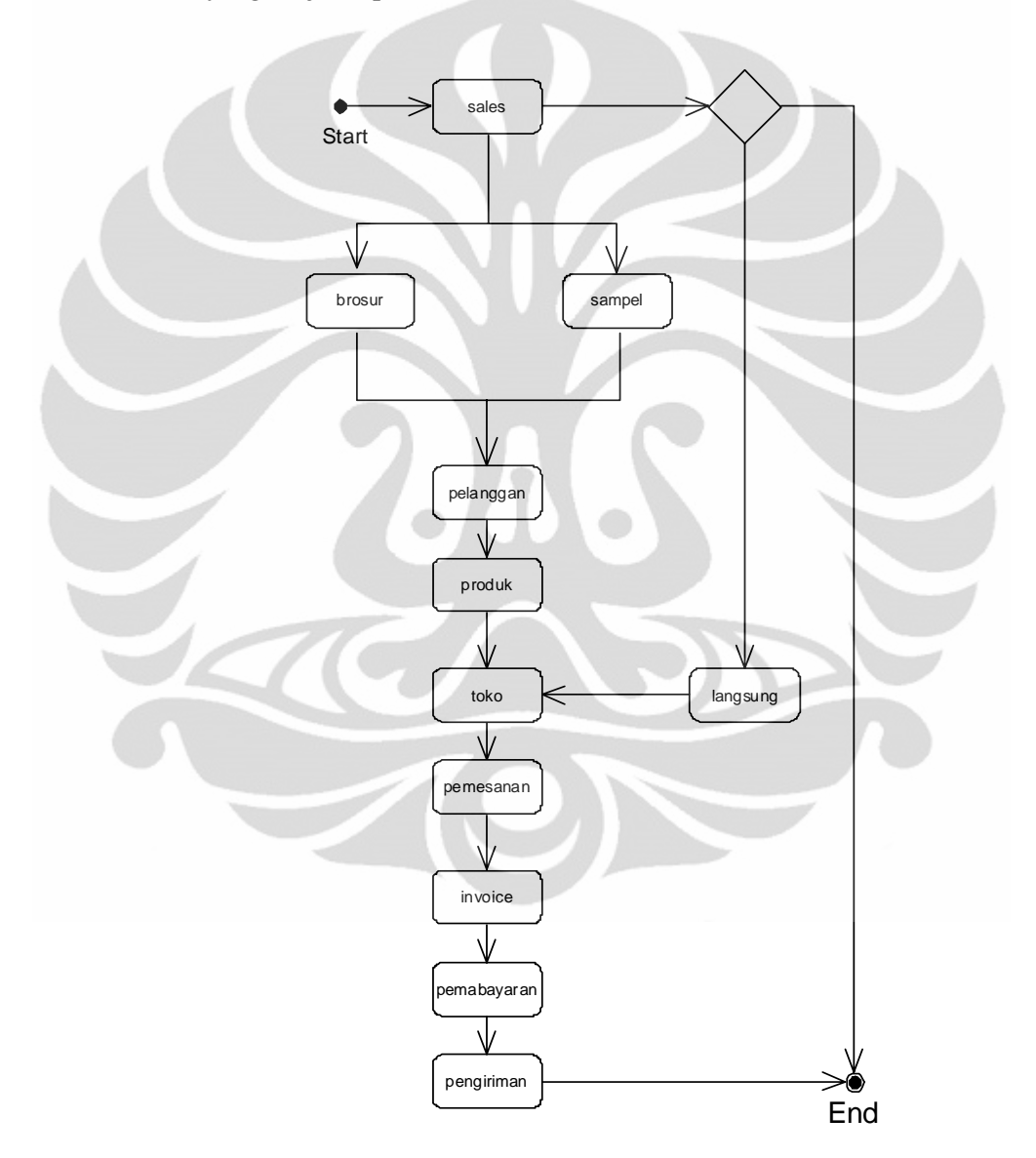

Gambar 3.1. Sequance Diagram Sistem Penjualan Manual

#### **3.2 Perancangan Sistem**

Pada perancangan sistem yang dirancang, aplikasi yang dibuat terdiri dari dua aplikasi yaitu aplikasi user dan aplikasi admin, yang dimana aplikasi front end berkaitan dengan pengguna umum yang mengunjungi web toko online ini dan pelanggan tetap melakuakn transaksi seperti mengenai produk secara detail yang dapat langsung dibeli. Setiap calon pembeli diharuskan mendaftarkan diri menjadi anggota dulu atau member. Dengan cara mengisi data diri secara online pada web tersebut atau bisa juga menghubungi *customer service*. Sedangkan pada aplikasi back end berkaitan dengan bagian administrasi yang akan mengolah perusahaan agar dengan mudah mengupdate data serta melakukan kepentingan lainnya terhadap sistem sesuai kebutuhan. Disarankan hanya yang menggunakan dua orang administrator dengan mempertimbangkan keamanan dan kelancaran sistem 3.2.1 Struktur menu User/Guest

Pada Gambar 3.2 dapat dilihat bentuk gambar Struktur menu User/Guest

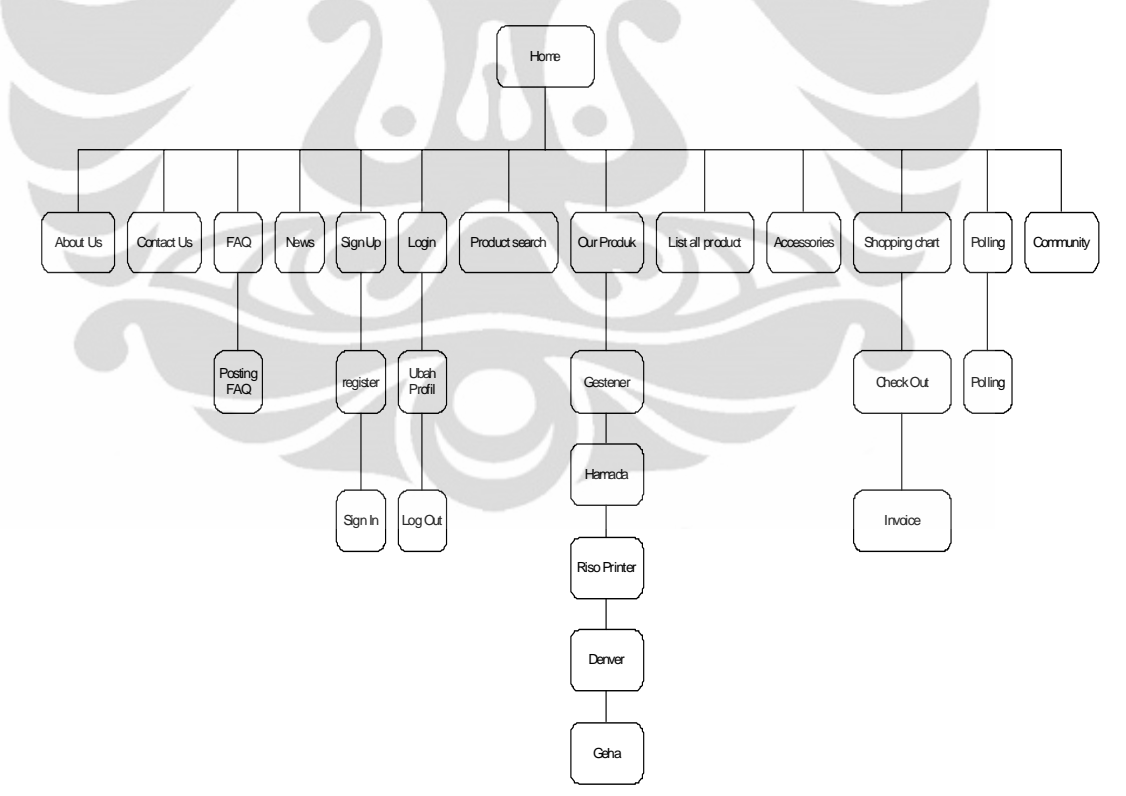

Gambar 3.2.Struktur menu User/Guest

#### 3.2.2 Struktur menu Admin

Pada Gambar 3.2 dapat dilihat bentuk gambar Struktur menu Admin

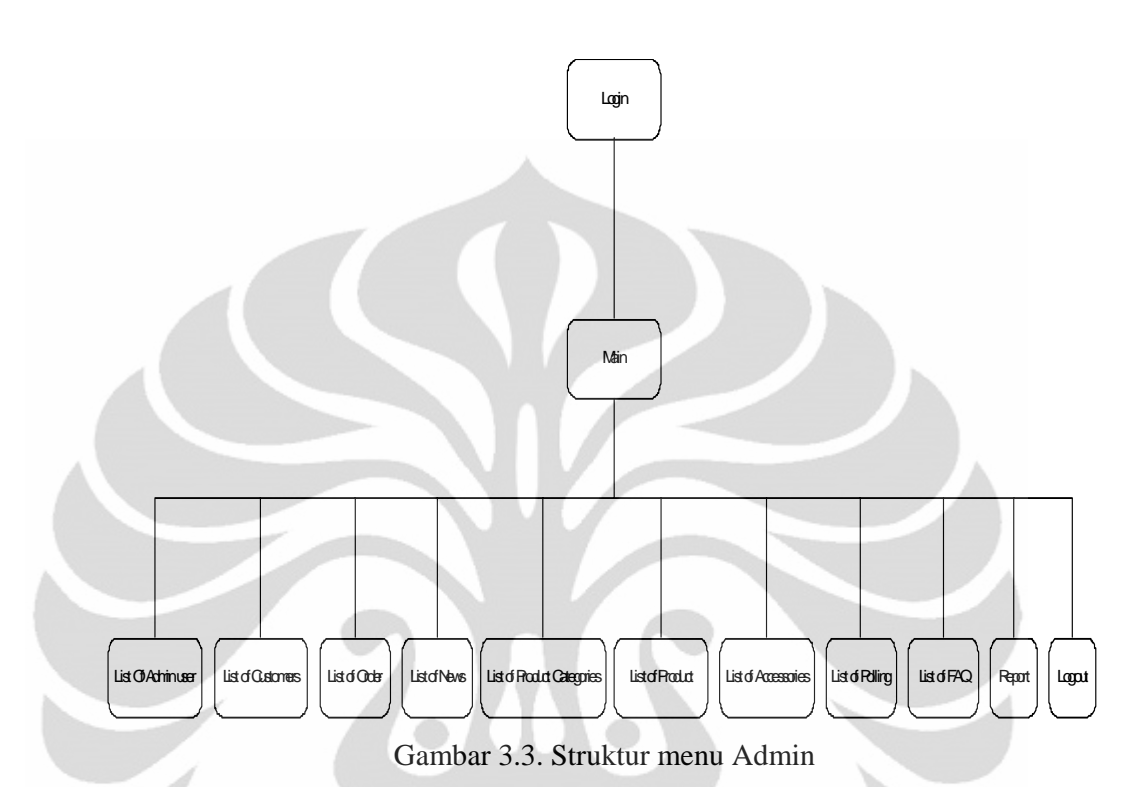

#### **3.3 Use Case Diagram (UCD)**

 Use case diagram menggambarkan funsionalitas yang diharapkan dari sebuah sistem. Yang ditekankan adalah "apa" yang diperbuat sistem, dan bukan "bagaimana". Sebuah use case mempresentasikan sebuah interaksi antara actor dengan sistem. Use case merupakan suatu pekerjaan tertentu, misalnya login ke sistem, meng-create sebuah daftar belanja, dan sebagainya. Seorang atau sebuah actor adalah indetitas manusia atau mesin yang berinteraksi dengan sistem untuk melakukan pekerjan-pekerjaan tertentu.

 Pada use case diagram disini akan menerangkan case-case apa saja yang dilakukan oleh admin, pelanggan atau member, dan tamu dalam web toko online ini.

#### 3.3.1 UCD Admin

 Pada UCD Admin menerangkan cara admin dalam melakukan atau kegiatankegiatan apa saja yang dilakukan oleh seorang admin dalam web toko online ini, dibawah ini adalah gambar dari UCD admin

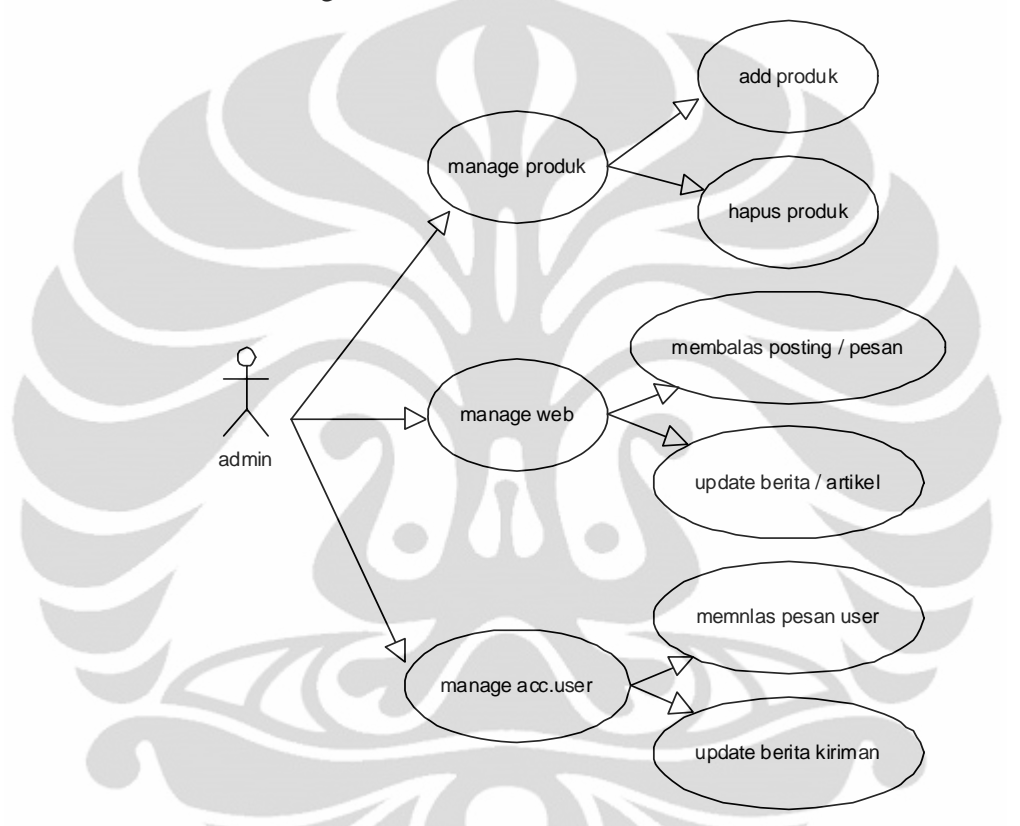

Gambar 3.4. Use Case Diagram Admin

 Pada Gambar 3.4 menerangkan bahwa seorang admin apa yang dapat dilakukan oleh admin, seperti seorang admin dapat memanage produk yang dimana dalam memanage produk si admin dapat meng add produk atau meng update produk-produk yang akan di tawarkan oleh customer-customernya, admin pun dapat menghapus produk-produk yang mungkin stock lama atau sudah tidak ada stocl lagi. Selain memanage produk admin juga dapat memanage web dan memanage account user nya yang dimana dalam memanage web admin dapat melakukan meng update news atau artikel, membalas posting sedangkan dalam memanage account user atau edit user admin dapat melakukan tindakan-tindakan yang berhubungan langsung ke user seperti membalas langsung pesan-pesan yang dikirimkan oleh pelanggan kepada admin serta admin juga dapat mengedit account user atau menghapu account user.

#### 3.3.2 UCD Pelanggan

 Pada UCD pelanggan menerangkan kegiatan-kegiatan apa saja yang dapat dilakukan oleh pelanggan terhadap web toko online ini, Gambar 3.5 adalah gambar dari UCD pelanggan

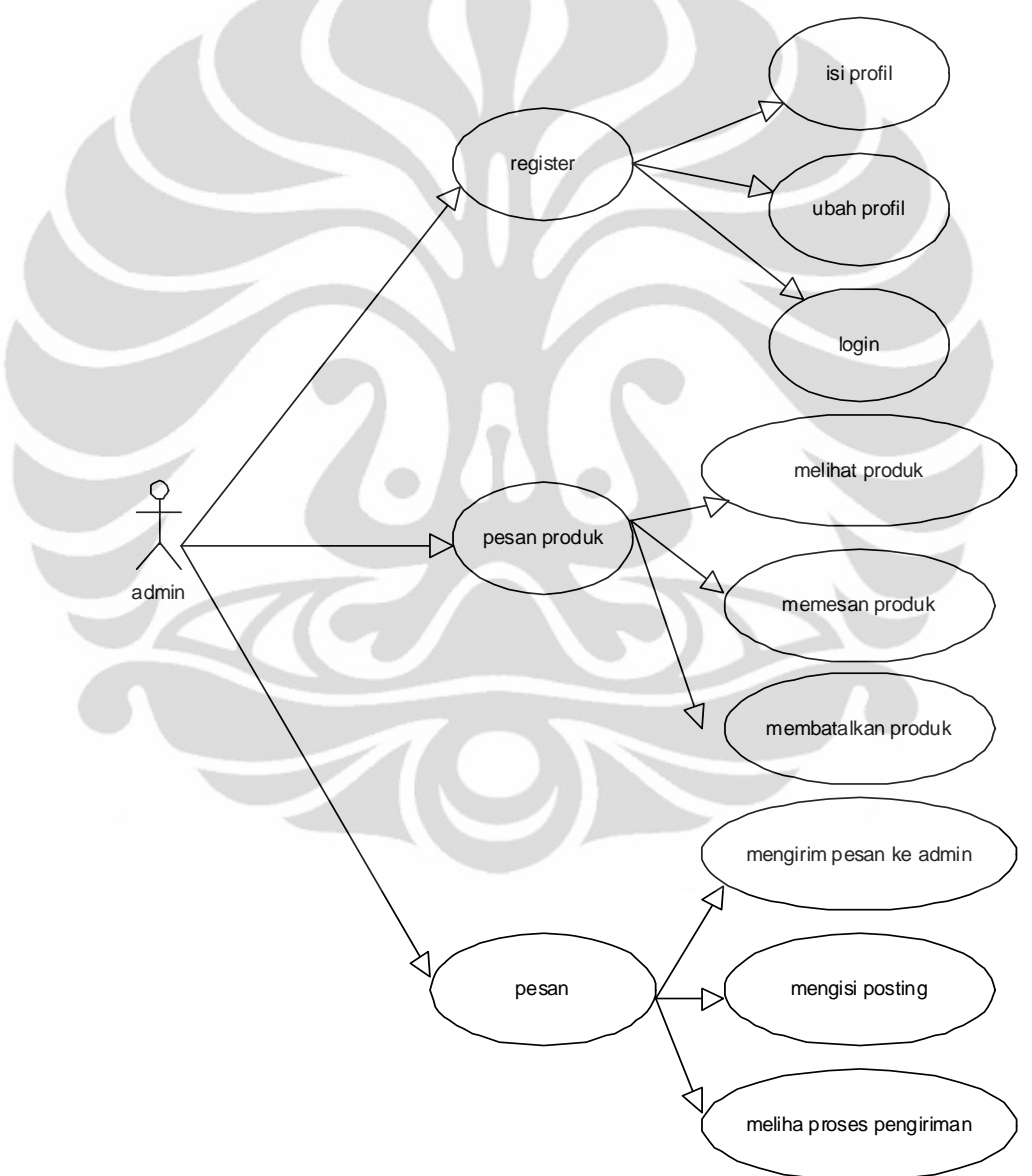

Gambar 3.5. Use Case Diagram Pelanggan.

 Dalam UCD pelanggan diatas kita dapat melihat kegiatan-kegiatan apa saja yang dapat dilakukan oleh seorang pelanggan. konsumen yang melihat web toko online ini baru bisa dikategorikan pelanggan dari toko online ini bila konsumen sudah melakukan register terhadap web ini dengan cara mendaftarkan diri, isi profil, dan login setelah login maka konsumen bisa dibilang pelanggan atau member setelah konsumen tersebut menjadi pelanggan maka pelanggan dapat melakukan ubah profil, memesan produk, mengirim pesan ke admin, mengisi polling dan bahkan dapat melihat proses pengiriman barang bila terjadi pembelian.

#### 3.3.3 UCD Tamu

 Seperti hal nya pelanggan, tamu adalah calon pelanggan yang belum terdaftar maka disini tamu belum bisa melakukan suatu hal yang sama seperti pelanggan terhadap web toko online ini sehinggan seorang tamu hanya bisa melihat-lihat atau membaca news atau artikel saja belum bisa melakukan transaksi , pemesanan barang atau pun mengirim pesan ke admin. Dibawah ini adalah gambar use case diagram seorang tamu terhadap web toko online.

tamu hanya bisa mengklik dan melihat-lihat produk saja

Gambar 3.6. Use Case Diagram Tamu

#### **3.4 Activity Diagram**

 Pada Gambar 3.7 activity diagram menggambarkan berbagai alir aktivitas dalam sistem yang sedang dirancang, bagaimana masing-masing alir berawal, keputusan yang mungkin terjadi, dan bagaimana mereka berakhir. Activity diagram juga dapat menggambarkan proses pararel yang mungkin terjadi pada beberapa eksekusi.

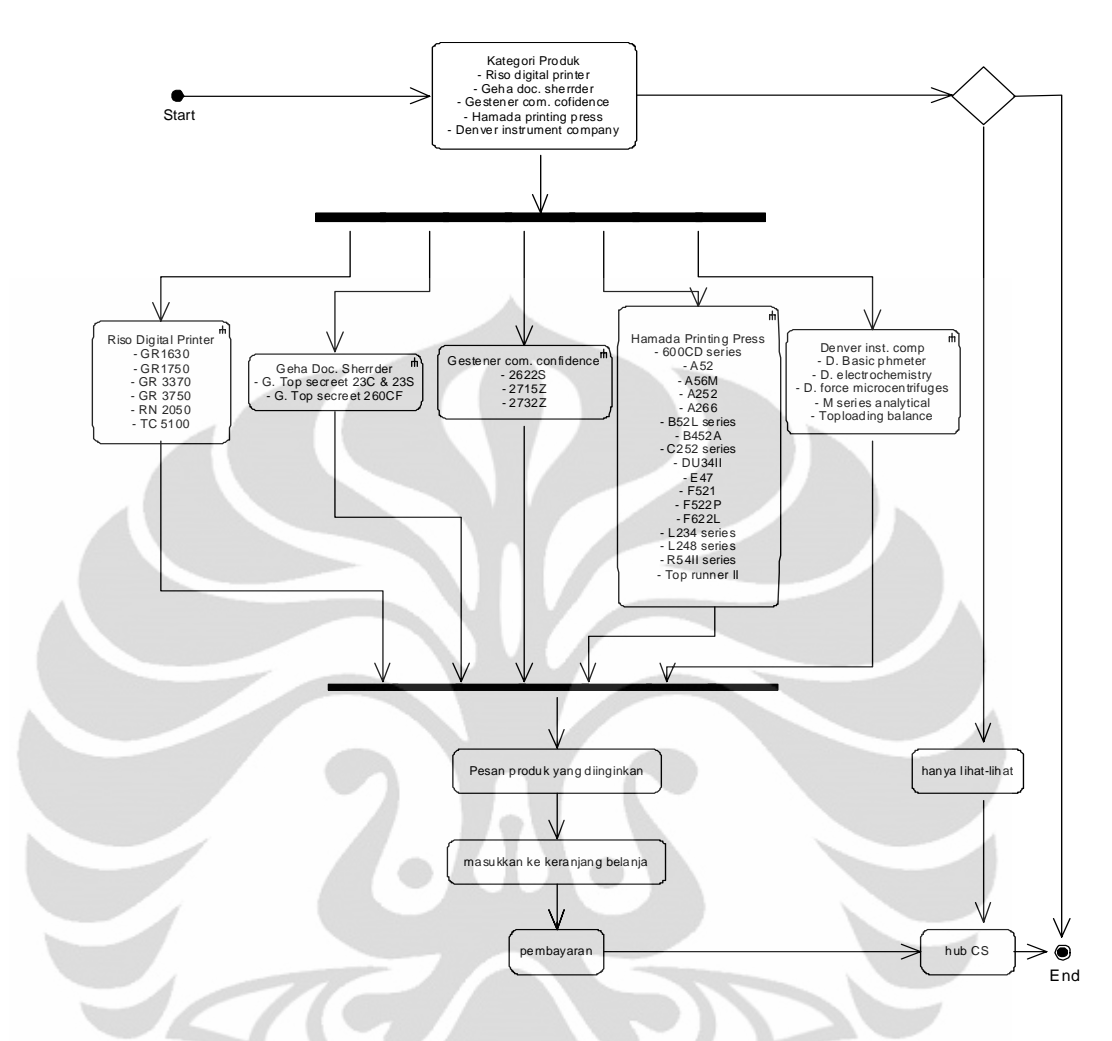

Gambar 3.7. Activity Diagram Pemesanan Produk

Pada Gambar 3.7 menunjukkan sebuah aktivitas pemesanan produk yang berjalan dari mulai melihat kategori produk, lalu memilih salah satu produk yang diinginkan dan memesannya setelah barang atau produk yang kita ingin kan sudah dipilih lalu masukkan ke troli belanja dan melakukan pemabayaran dan pada akhir setelah kita membayar kita dapat menghubungi customer service dari si toko online tersebut untuk memastikan bahwa barang kita pesan telah kita bayar dan segera dikirmkan dan selesai. Selain itu bila kita hanya melihat-lihat aja dan ingin bertanya-tanya kita bisa dapat langsung juga menghubungi customer service si toko online tersebut dan selesai.

#### **3.5 State Diagram**

State diagram menggambarkan transisi dan perubahan keadaaan (dari satu state ke state yang lainnya) suatu objek pada sistem sebagai akibat dari stimuli yang diterima. Pada umumnya state diagram menggambarkan kelas tertentu yang dimana dalam satu kelas dapat memiliki beberapa atau lebih dari satu state diagram.

3.5.1 STD Manajemen Amin

Pada STD manajemen admin dibawah ini menggambarkan dimana seorang admin mengubah ubah atau memanajemen web toko online nya sesuai keperluannya seperti membuat,mengirimkan dan menghapus pesan untuk pelanggannya dan dapat juga memodify admin user atau menambahkan admin user.

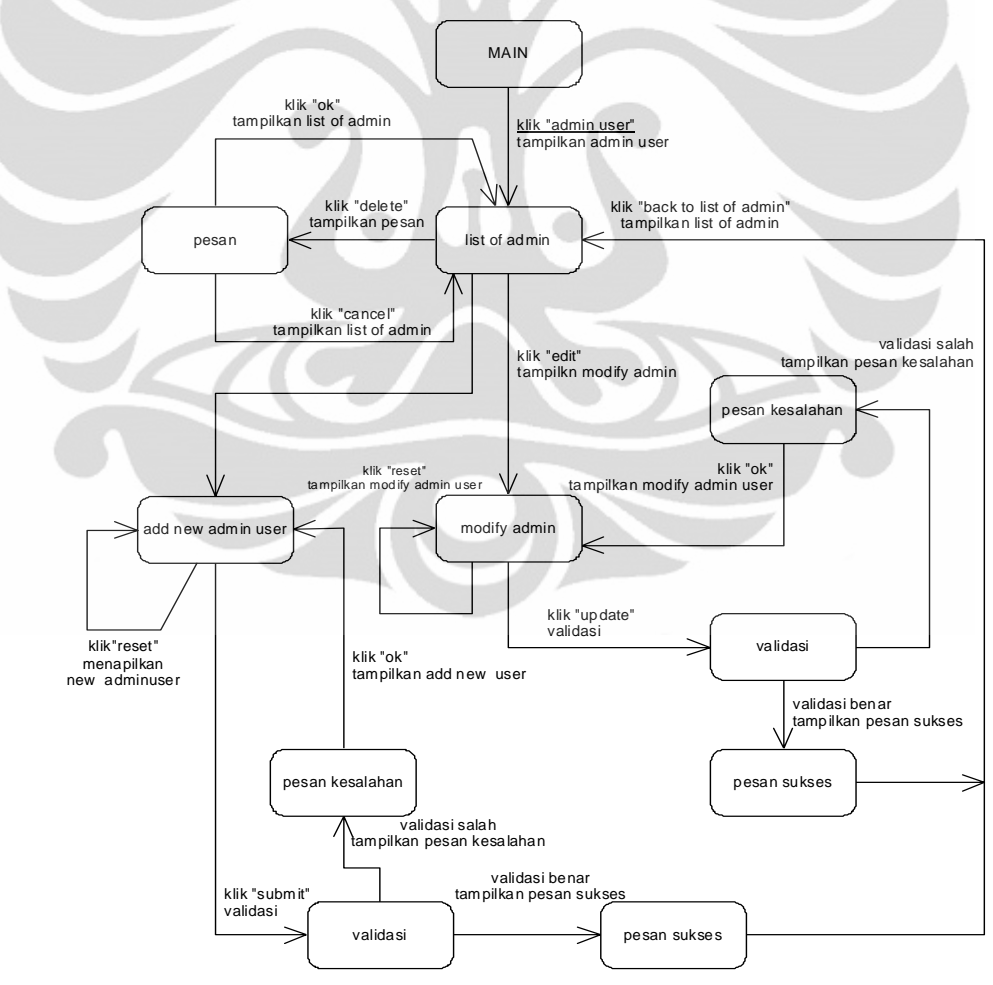

Gambar 3.9. STD Manajemen Admin

#### 3.6.2 STD Manajemen Customer

Pada STD manajemen pelanggan ini gak jauh beda dengan STD manajemen admin hanya perbedaannya disini bukan admin yang sebagai pelakunya namun si pelanggan atau customer lah yang dapat memanajemen tapi hanya sebatas customer saja tidak sampai ke admin untuk prosesnya sama dengan STD manajemen admin.

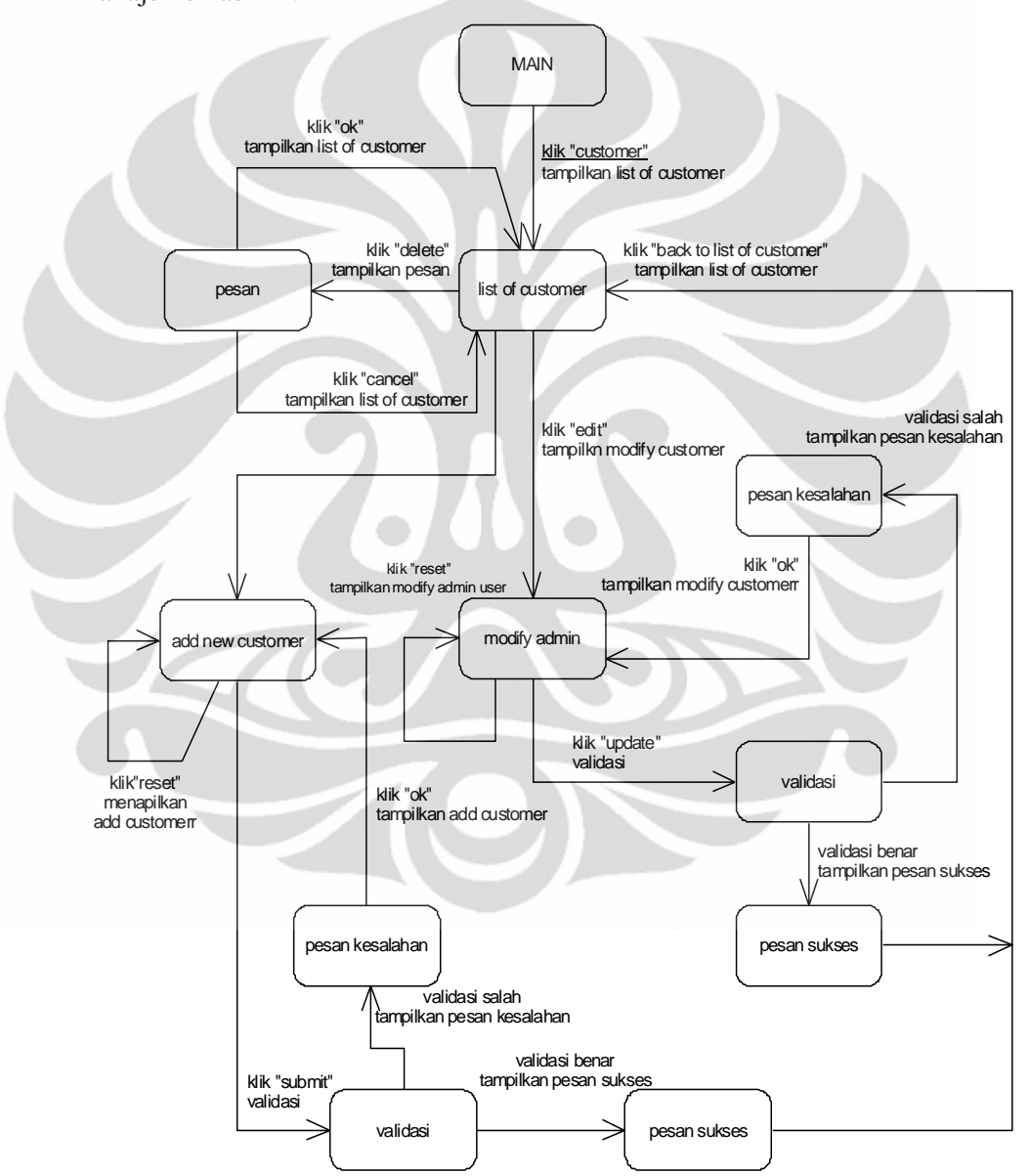

Gambar 3.10. STD Manajemen Customer

#### 3.6.3 STD Shopping Chart

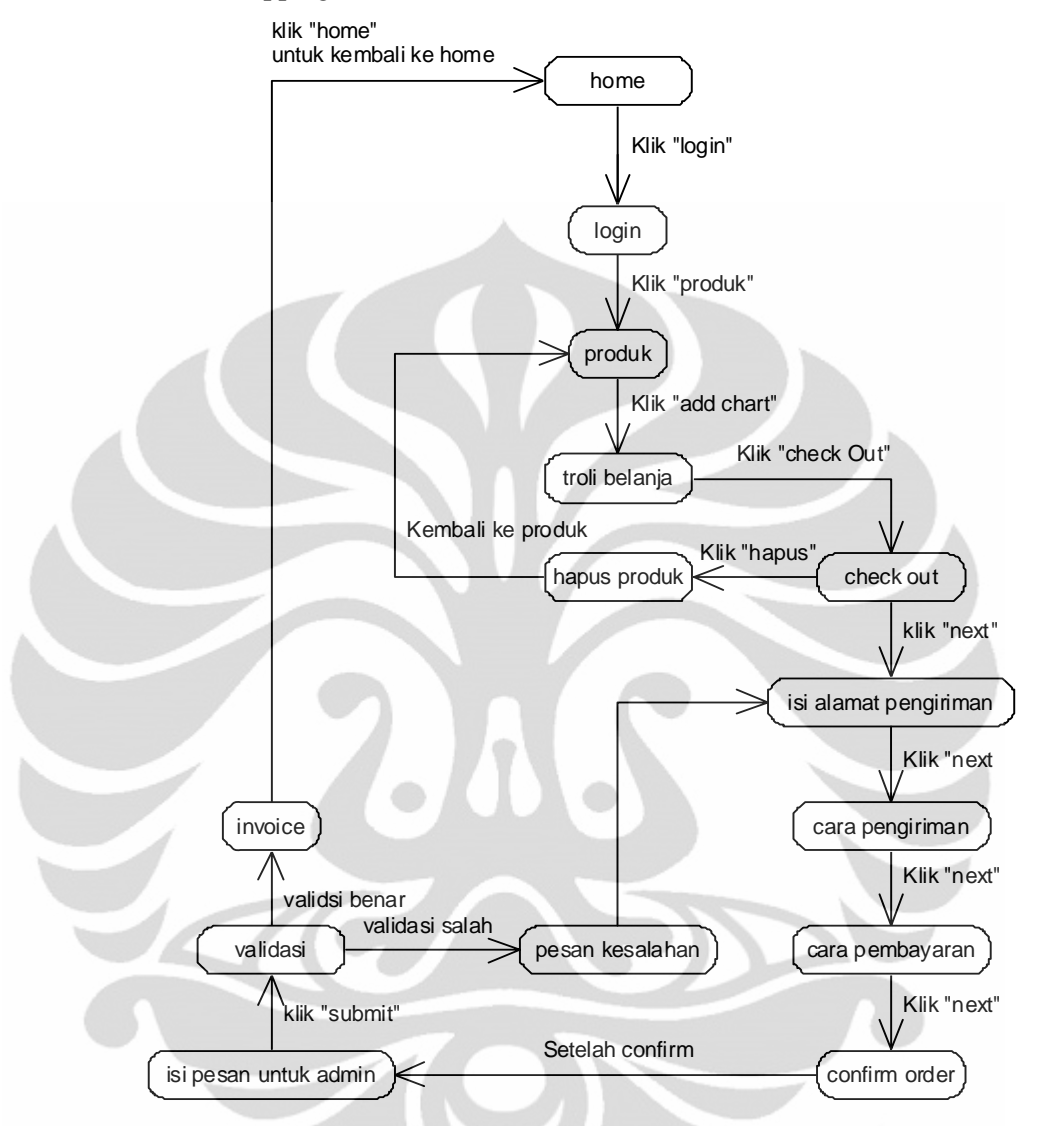

Gambar 3.11. STD Shopping Chart

Pada Gambar 3.11 menggambar proses terjadinya pembelian produk, home lalu login setelah pelanggan berhasil login maka pelanggan dapat melihat-lihat produk yang diinginkan setelah pelanggan dapat produk yang diinginkan maka pelanggan dapat memasukkan ke troli belanja lalu check out setelah itu pelanggan dapat mengisi alamat sendiri pelanngan tersebut dan alamat yang akan akan dikirimkan barang tersebut, kemudian setelah pelanggan mengisi alamat maka pelanggan dapat memilih cara pengiriman disini toko online memberikan beberapa pilihan untuk jasa pengiriman dengan harga yang berbeda-beda pastinya setelah ok pelanggan dapat memilih cara pembayaran seperti transfer bank atau pembayaran ditempat (*cash*) setelah semua ok maka pelanggan confirm order dan mengirim pesan pada admin setelah semuanya valid maka aka nada invoice yang dikirimkan oleh toko online melalui email atau pun via telfon.

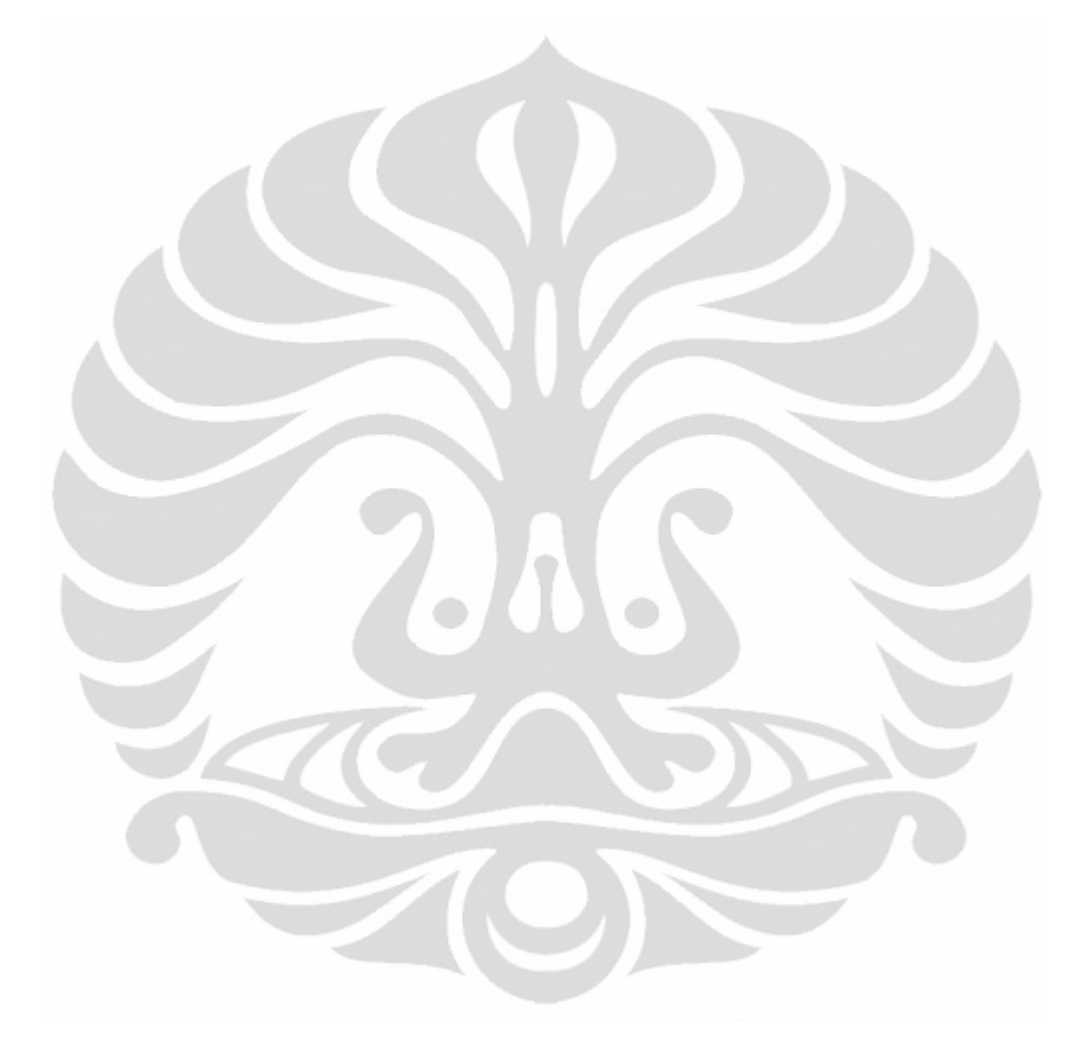

#### **BAB IV**

### **ANALISA DAN UJI COBA PADA WEB E-COMMERCE**

### **4.1 Cara Penggunaan Sistem**.

 Cara penggunaan Aplikasi Web (front End) 4.1.1 Aplikasi web sebelum login 1. Home

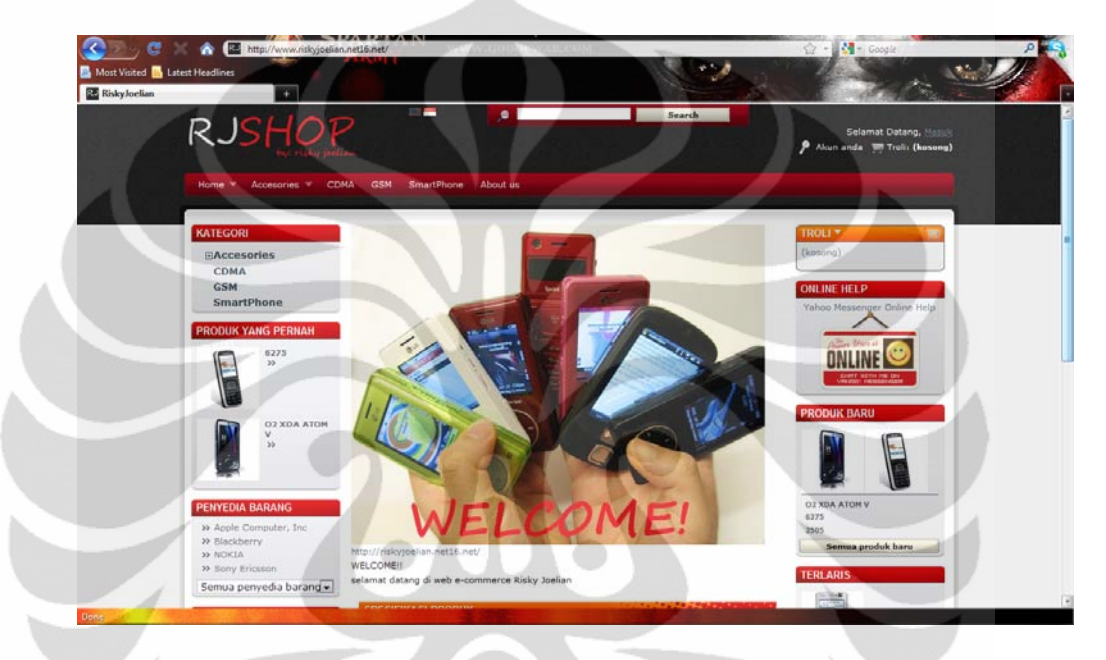

### Gambar 4.1 Tampilan Layar Home

Pada tampilan layar home, user dipersilahkan memilih menu-menu yang terdapat didalamnya. Pada layar tersebut terdapat pilihan menu *Home, Accessories, Category, About us, View Product, Manufacture, Information, FAQ, Trolli, Online help, New product, News laters, Top sellers, Specials Polling.*  2. About Us.

Pada tampilan About Us terdapat profil dari perusahaan beserta alamat dari kantor pusat dan semua kantor cabang yang ada diindonesia. 3. Shopping chart (trolli)

Jika user memilih menu chart maka akan menampilkan halaman troli belanja. Dihalaman tersebut user dapat melihat trolli belanjayang belum berisi. Trolli belanja baru berisi jika user sudah melakukan transaksi pembelian barang dan sudah login terlebih dahulu.

### 4. FAQ

Pada halaman FAQ terdapat pertanyaan-pertanyaan yang sudah ditanyakan user lain. Jika user ingin menanyakan sesuatu pertanyaan yang berkaitan dengan perusahaan pemilik web tersebut maka user dapat memilih menu posting pertanyaan untuk dapat masuk kehalaman posting FAQ.

#### 5. Online Help

Disini terdapat online help yang dimana kita dapat bertanya secara langsung seperti kita melakukan chatting dengan cara online internet. 6. Kategori

Pada halaman ini terdapa kategori-kategori barang yang disediakan oleh web tersebut yang akan dijual secara online yang dimana selain terdapat gambar pada barang yang dijual terdapat juga harga, spesifikasi atau jumlah stok dari barang tersebut.

7. Accessories

Jika user memilih Accessories, maka akan ditampilkan halaman yang berisikan produk accessories beserta harga dari produk tersebut.

4.1.2 Aplikasi Web Setelah Login

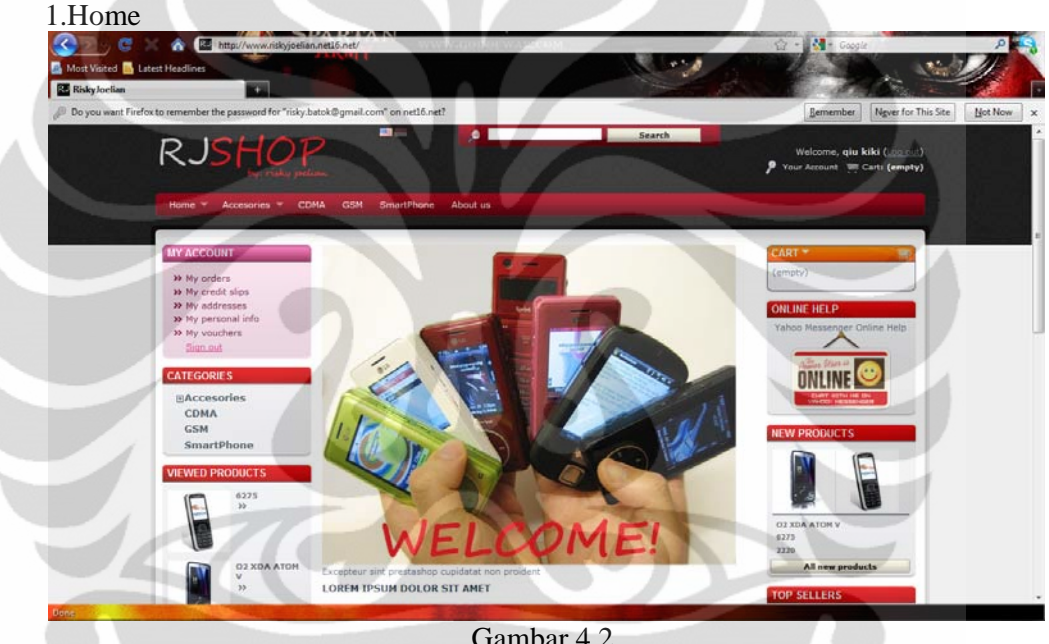

Gambar 4.2 Tampilan Layar Home

Pada tampilan home saat user sudah login terjadi perbedaan tampilan dengan yang belum login yang dimana pada sudut kanan atas terdapat kolom baru yaitu kolom profil dari si user tersebut yang dimana dalam kolom tersebut terdapat daftar belanja user, slip keterangan belanja user, alamat user, info pribadi, voucher dan keluar *(logout).*

Untuk aplikasi yang tidak beda dengan tampilan sudah login ataupun belum login, terkecuali pada saat terjadi transaksi atau pembelian.

### 4.1.3 Aplikasi Web Saat Terjadi Transaksi

Setelah user memilih barang yang diinginkan maka akan terjadi transaksi online antara user dengan sistem web, ada beberapa langakah-langkah untuk melakukan transaksi pada sistem ini dari mulai memilih barang memasukkan ke trolli sampai sistem pembayaran, seperti dibawah ini:

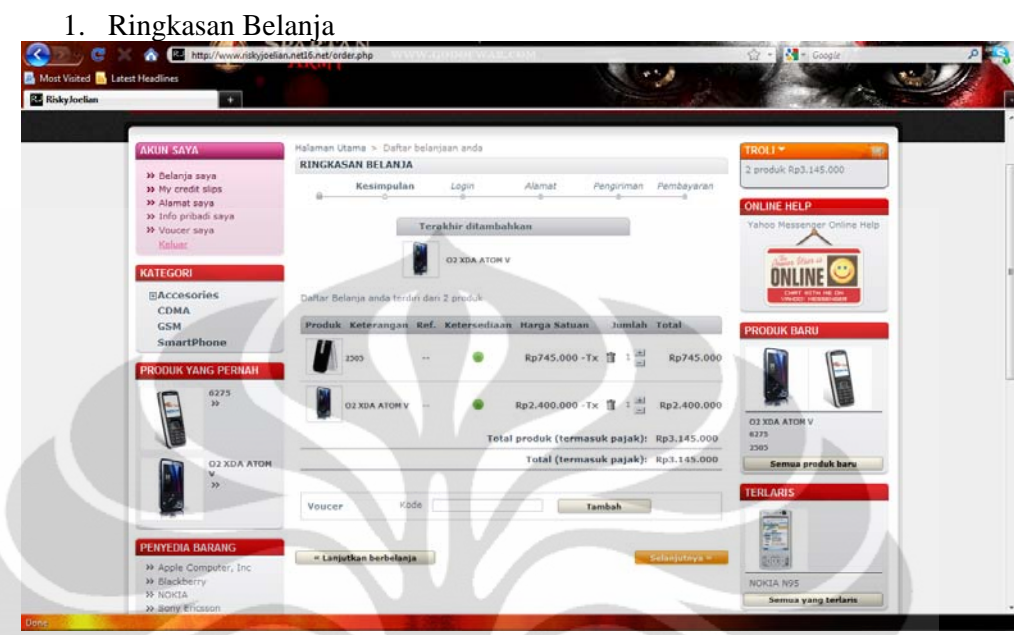

Gambar 4.3

Tampilan Layar Ringkasan Belanja Setelah user memilih barang yang diinginkan dan memasukan chart maka user tinggal klik trolli untuk memulai sistem transaksi seperti pada tampilan diatas, dimana terdapat gambar barang, jumlah barang dan harga yang ada plih, lalu user tinggal mengklik icon selanjutnya untuk melakukan langkah kedua.

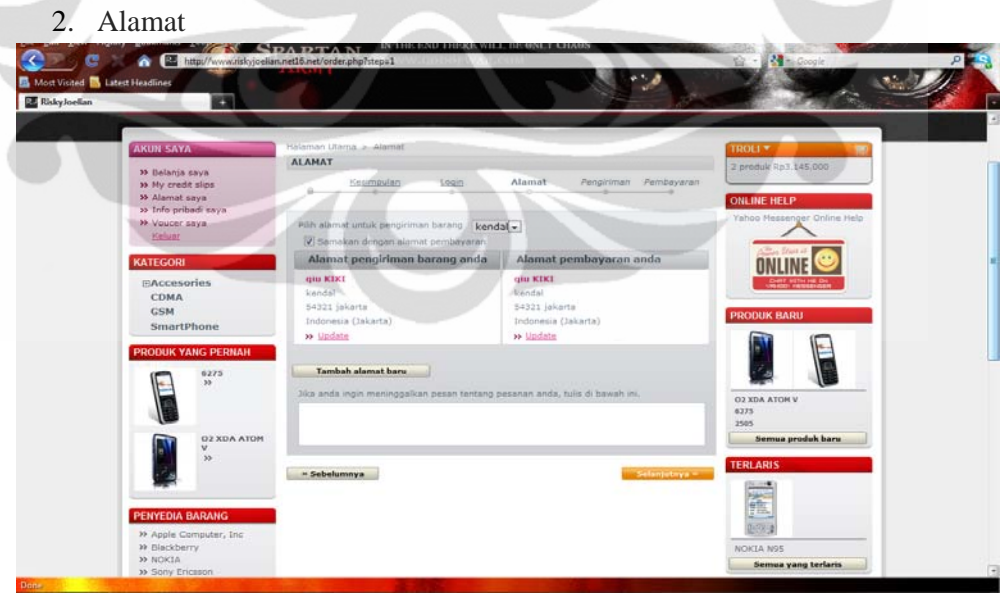

 Gambar 4.4 Tampilan Layar Alamat

Pada langkah kedua (alamat) terdapat tampilan kolom pengiriman barang yang dituju yang dimana pengiriman barang dapat sesuai alamat yang kita isi saat register atau dengan menggunakan alamt baru dengan mengetik pada kolom tambahan alamat baru.

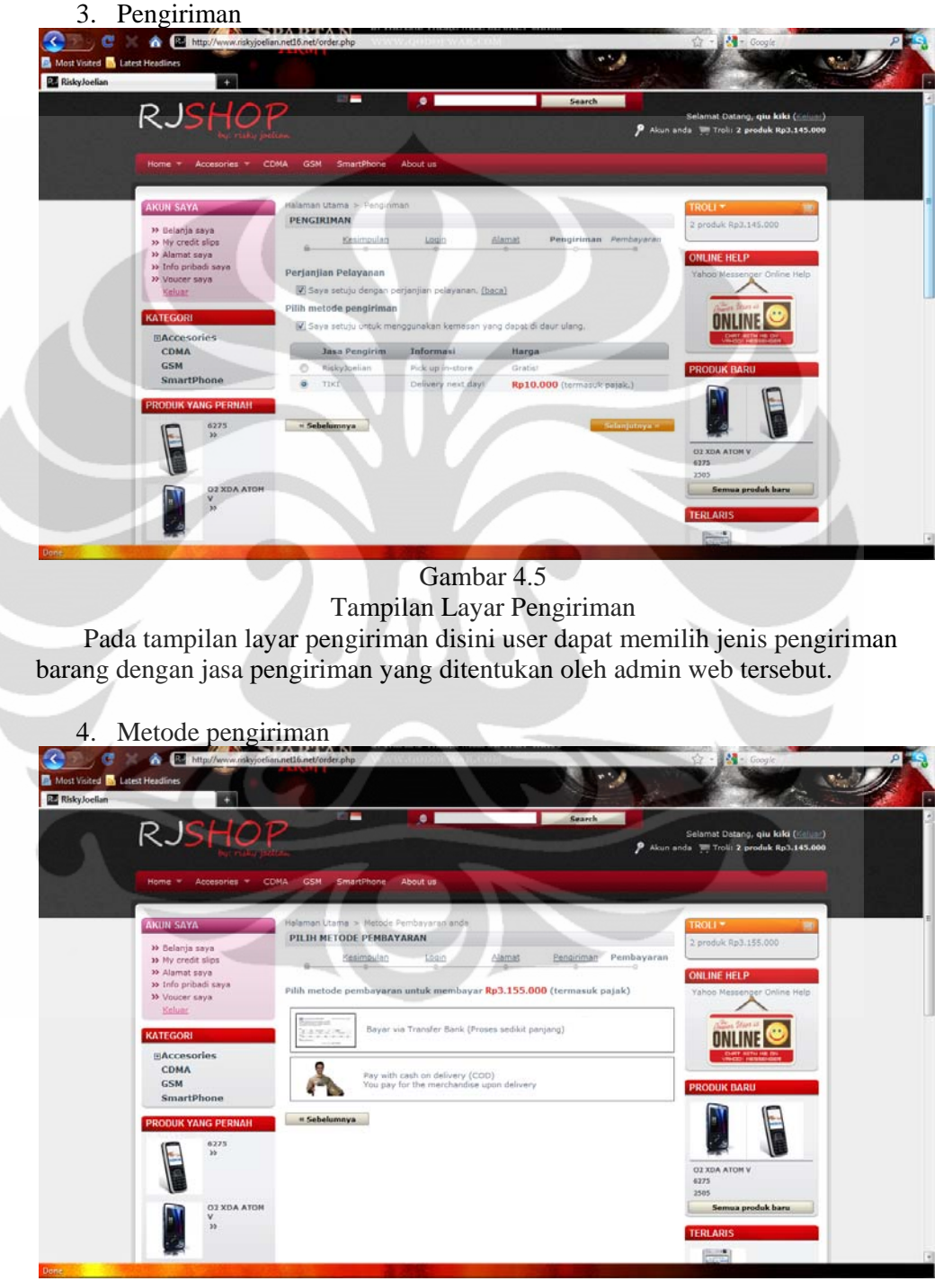

Gambar 4.5 Tampilan Metode Pembayaran

Pada tampilan metode pembayaran dimana user dapat memilih beberapa cara pembayaran seperti pada sistem ini admin membuat 2 cara metode pembayaran yaitu *cash on delivery* (COD) atau transfer bank.

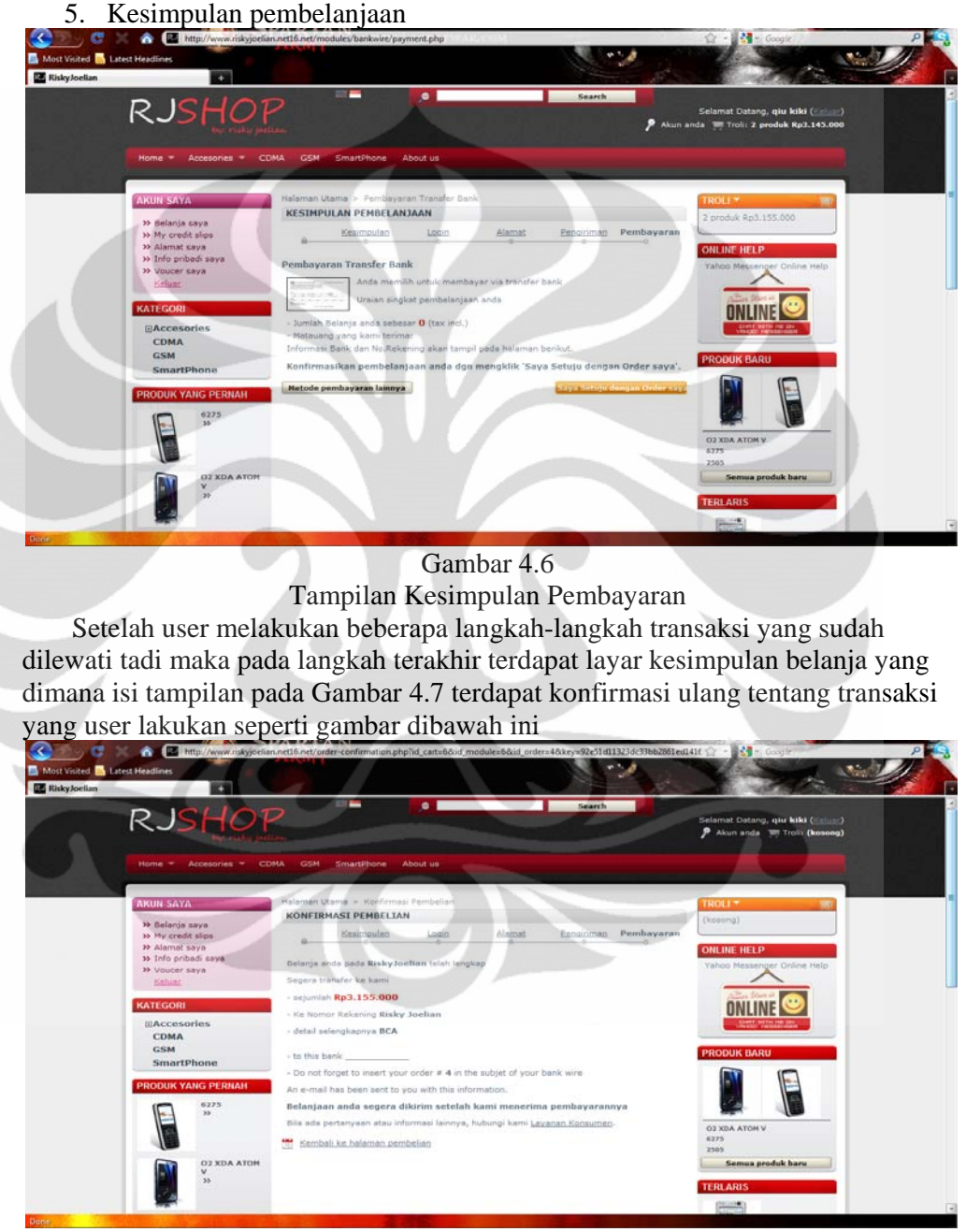

Gambar 4.7 Tampilan Konfirmasi Pembelanjaan

### **4.2 Spesifikasi perangkat**

4.2.1 Perangkat keras *(hardware)*

Spesifikasi perangkat keras yang diperlukan untuk mengimplemintasikan system ini adalah sebagai berikut :

Untuk server:

- Memiliki processor intel pentium IV 1,8gb atau lebih cepat
- Harddisk sebesar 40gb
- Memory sebesar 256mb atau lebih
- VGA card 64mb atau lebih
- Memiliki koneksi internet sebesar 56kbps atau lebih

Untuk client

- Satu buah processor intel pentium 166mhz atau lebih
- Harddisk minimal 3,4gb
- Memori sebesar 32gb atau lebih
- Modem dengan kecepatan 33,6 kbps atau lebih

Spesifikasi komputer user diatas merupakan spesifikasi minimalyang

dibutuhkan agar dapat mengakses applikasi sistem dengan kecepatan transfer yg

normal atau aman selebihnya tergantung pada jaringan internetnya.

4.2.2 Perangkat lunak

Spesikasi perangkat lunak *(software)* yang dibutuhkan:

- 1. Server:
	- Operating sistem windows 98 atau lebih tinggi
	- PHP Web Programing
	- Apache
	- Data Aplication MySQL
- 2. User
	- Sistem operasi windows 95/98 atau lebih tinggi
	- Internet explorer

# **4.3 Hasil Evaluasi Sistem**

Evaluasi sistem

Dalam mengevaluasi sistem, dilakukan demo prototype sistem untuk kecepatan akses yang diikuti dengan penyebaran kusioner atau polling dengan online.

4.3.1 Kecepatan akses

- Pada kecepatan akses yang dilakukan dengan menggunakan bandwitdh sebesar 512kbps untuk membuka web ini membutuhkan waktu 3detik.
- Kecepatan waktu transaksi saat user mulai melakukan transaksi dengan 5 langkah yang sudah di jelaskan diatas membutuhkan waktu 1-2menit.
- 4.3.2 Hasil kusioner atau polling
- 1. Menurut anda apakah tampilan website yang saya buat sudah sesuai dengan tampilan website yang baik?

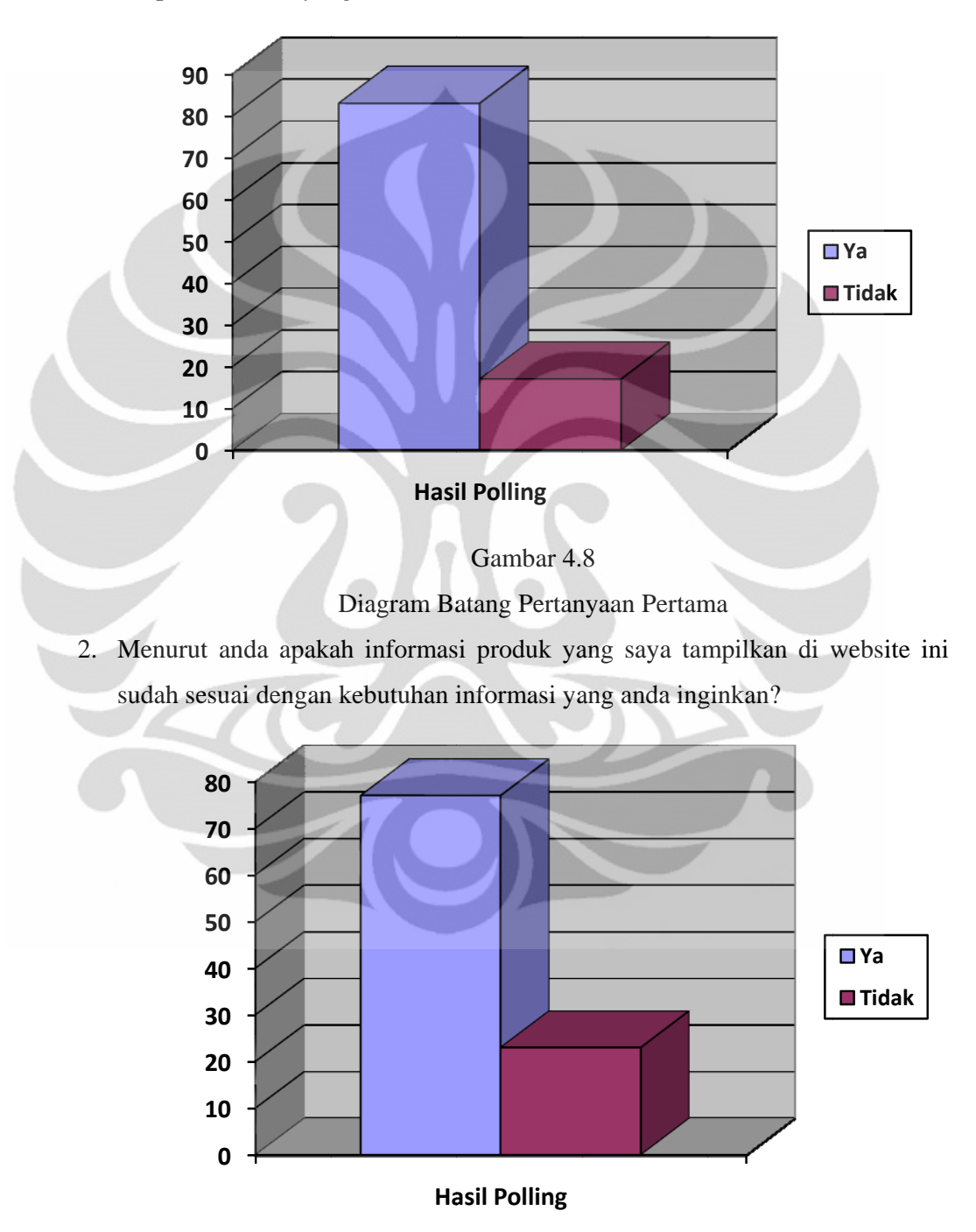

Diagram Batang Pertanyaan Kedua Gambar 4.9

3. Menurut anda apakah kecepatan akses pada website ini sudah sesuai dengan yang and da inginkan?

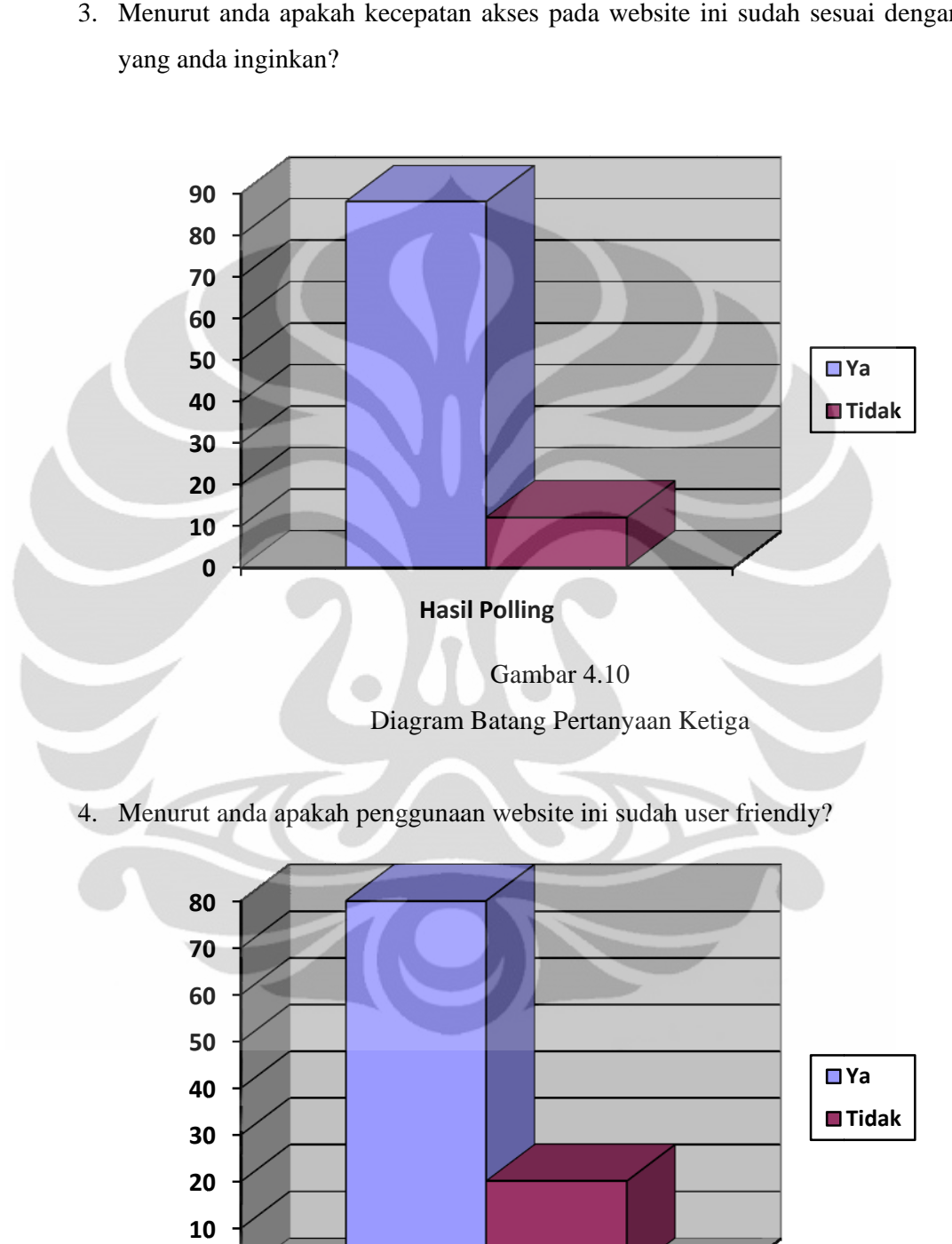

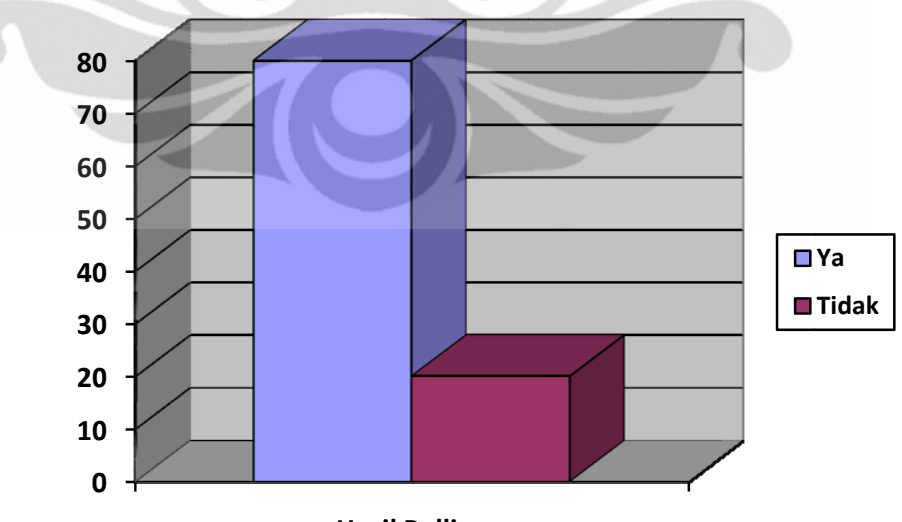

**Hasi il Polling**

Diagram Batang Pertanyaan Keempat Gambar 4 4.11

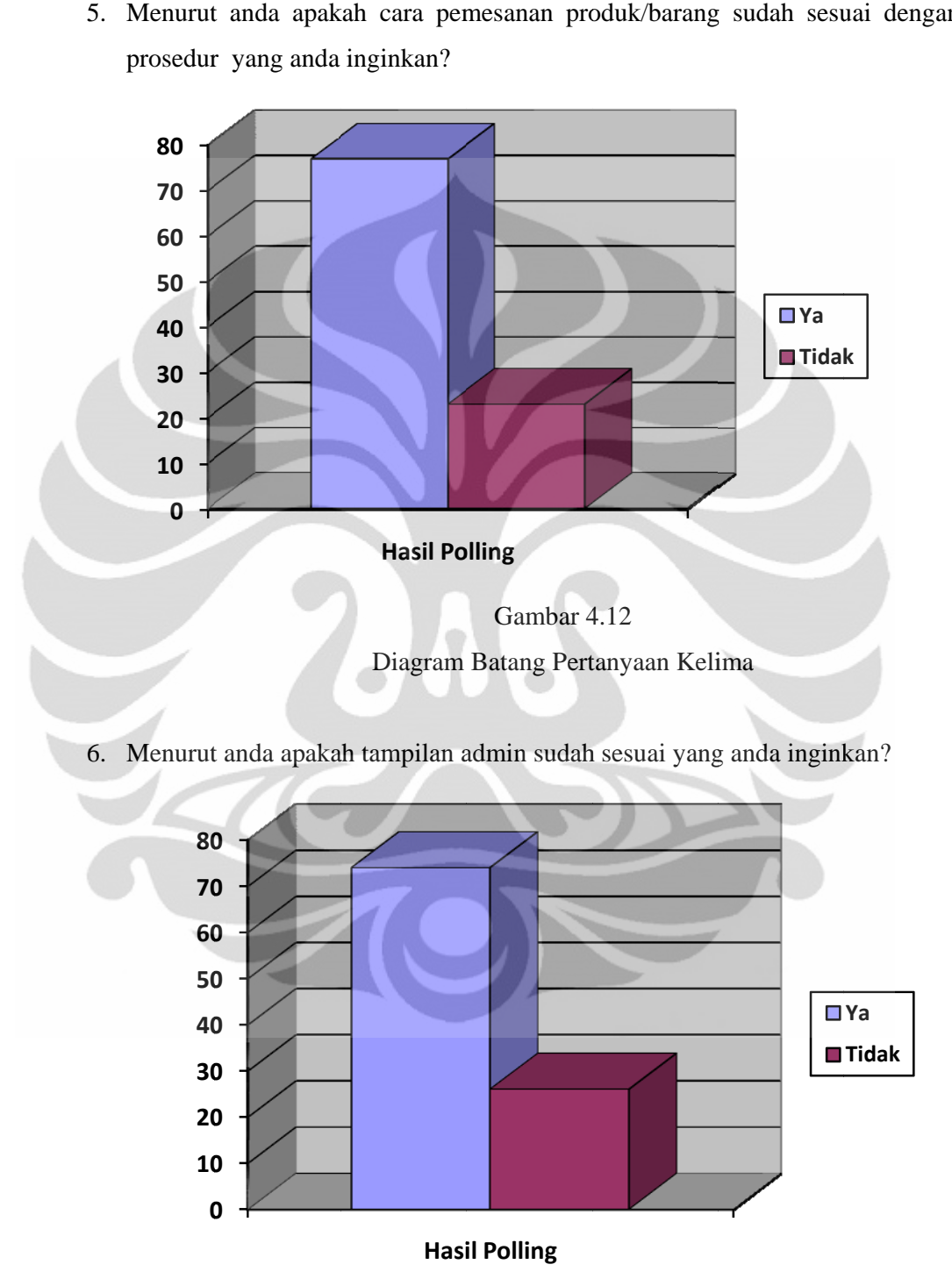

5. Menurut anda apakah cara pemesanan produk/barang sudah sesuai dengan prosedur yang anda inginkan?

Diagram Batang Pertanyaan Keenam Gambar 4 4.13

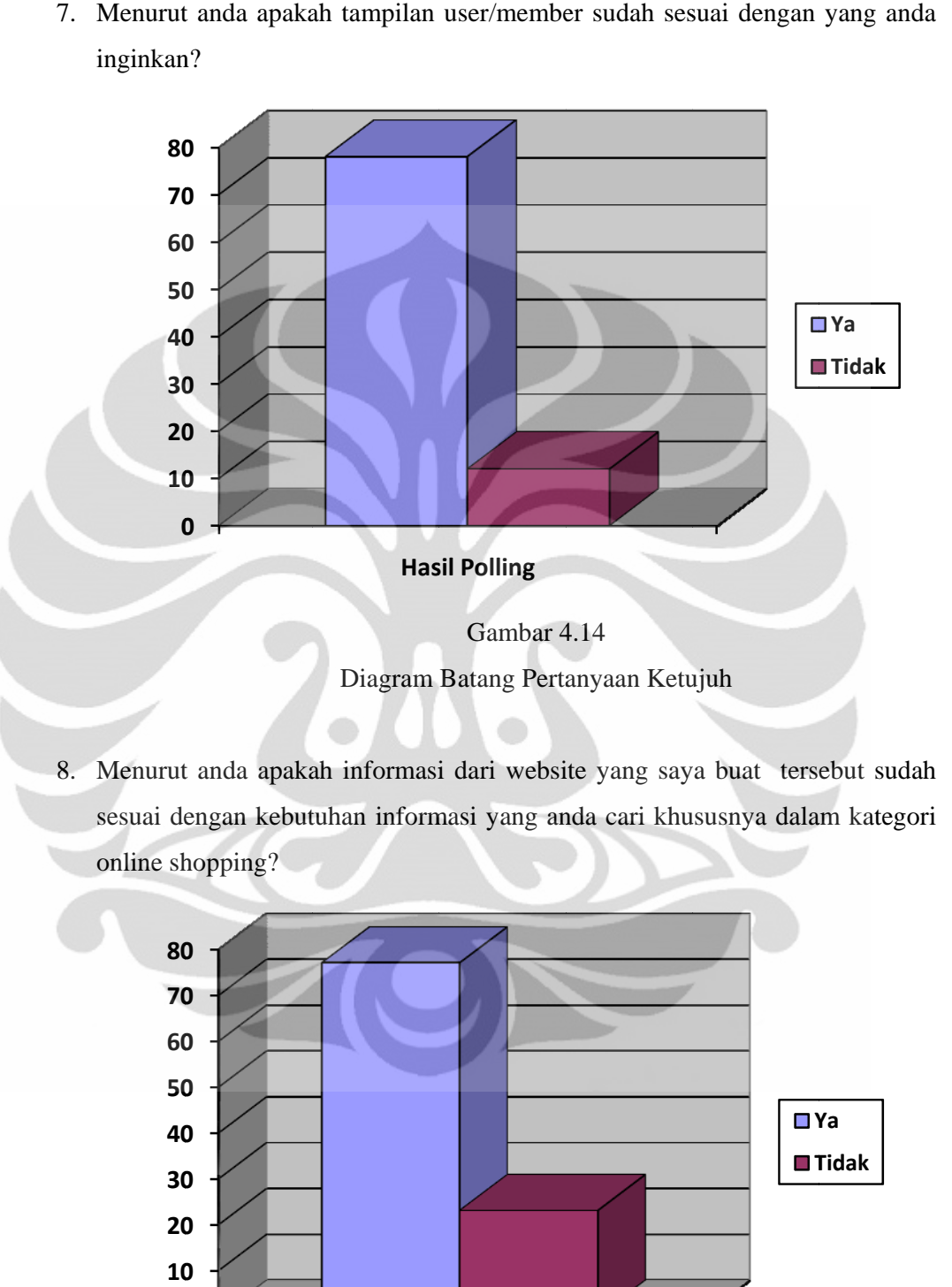

7. Menurut anda apakah tampilan user/member sudah sesuai dengan yang anda inginkan?

8. Menurut anda apakah informasi dari website yang saya buat tersebut sudah sesuai dengan kebutuhan informasi yang anda cari khususnya dalam kategori online shopping?

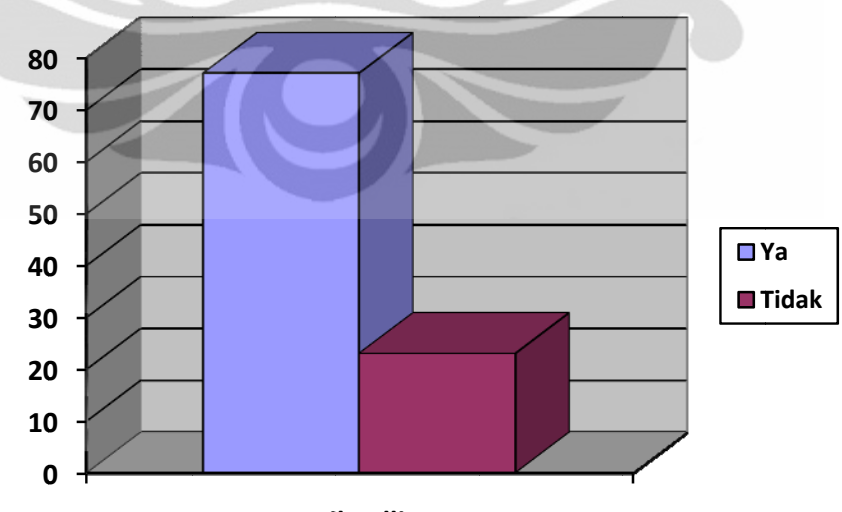

**Hasil Polling** 

Gambar 4 4.15

Diagram Batang Pertanyaan Kedelapan

Berdasarkan data yang ada, kami proses maka didapatlah hasil analisa sistem yang sebagai berikut:

- 1. Sistem yang saya buat dapat digunakan sebagai media promosi dan pengenalan produk.
- 2. Sistem yang saya buat bersifat global dapat menjangkau semua wilayah konsumen, hal ini dapat menghemat biaya bagi konsumen dibandingkan dengan melakukan pemesanan lewat telpon.
- 3. Dengan sistem yang saya buat ini konsumen dapat memperoleh informsasiinformasi produk secara rinci mulai dari produk, tipe produk, spesifikasi prosuk sampai kepada harga produk serta produk terbaru disertakan dengan gambarnya.
- 4. Sistem yang saya buat ini juga dapat menyediakan fasilitas bertanya pada konsumen mengenai hal yang berhubungan dengan produk secara online, hal ini dapat membantu hubungan konsumen dengan perusahaan.
- 5. Selain itu kita juga dapat mengetahui keinginana konsumen melalui online polling yang ada pada sistem baru.
- 6. Data administrator pada sistem yang saya buat dapat di update dengan cepat sehingga memudahkan administrator dalam melakukan tugas-tugasnya.

# **4.4 Hasil Evaluasi IMK**

1. Berusaha keras untuk tetap konsisten

Tampilan website yang saya buat, dibuat secara familiar mungkin dengan user agar user tidak kesulitan atau kebingungan dalam menggunakan web ini.

2. Memungkinkan frequent user untuk menggunakan shortcut

Pada website yang dirancang, user dapat melakukan shortcut karena disediakan menu untuk mendukung shortcut tersebut misalnya seperti untuk pindah kejenis produk lain tidak perlu kembali ke home.

- 3. Memberikan umpan balik yang informative
- Bila user melakukan kesalahan dalam transaksi maka ia akan diberikan pesan kesalahan dan bila user berhasil melakukan transaksi akan ditampilkan pesan sukses.
- 4. Merancang dialog untuk menghasilkan keadaan akhir Bila user telah melakukan transaksi akan ditampilkan tampilan layar invoice.
- 5. Memberikan pencegahan kesalahan dengan penanganan kesalahan yang sederhana

Bila terdapat kesalahan pada user maka user akan diberikan petunjuk bagaimana masalah tersebut

- 6. Mengijinkan pembalikan aksi *(undo)* dengan mudah Telah disediakan menu kategori produk pada tampilan layar produk detil sehingga user dapat kembali kategori produk
- 7. Mendukung *internal locus of control* (pemakai menguasai sistem atau inisiator, bukan responden) Dalam website ini user dapat dengan mudah melakukan transaksi karena

adanya menu-menu yang dapat mudah dimengerti.

8. Mengurangi beban ingatan jangka pendek *(rule of thumb)*

Pada website ini ingatan user tida dibebani karena terdapat menu-menu yang dibuat sederhana mungkin agar user dapat mengerti dengan mudah.

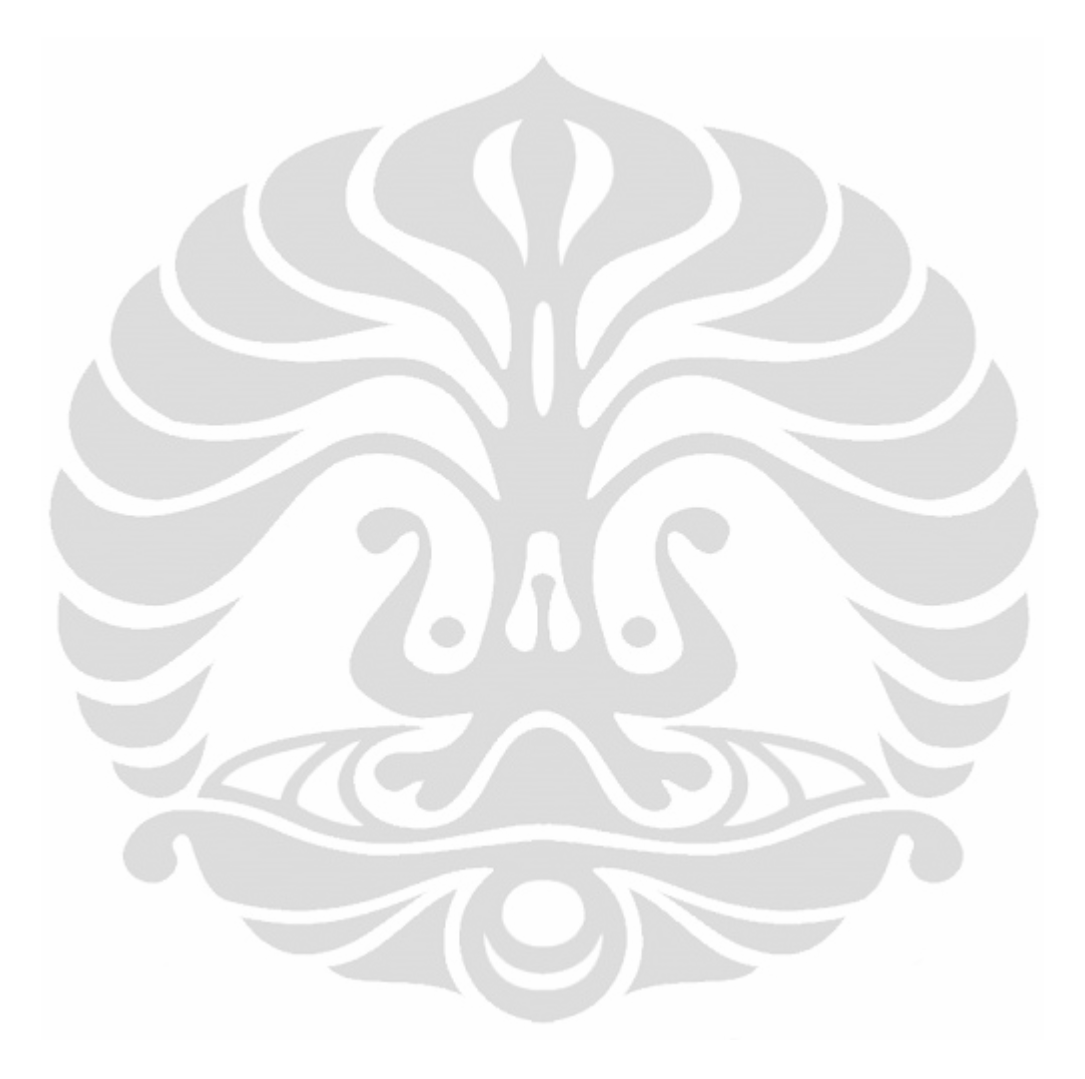

#### **BAB V**

#### **KESIMPULAN**

Dengan dilakukannya perancangan ini maka saya dapat menyimpulkan, bahwa:

- 1. Pada online sistem yang akan dibuat, terdapat 3 role yang berbeda yaitu admin, user, dan guest.
- 2. Admin dapat melakukan manage produk, manage web, manage account user, dll.
- 3. User/pelanggan dapat melakukan register, pesan produk dan menulis pesan untuk admin.
- 4. Guest hanya dapat melihat-liat produk saja.
- 5. Pada sistem admin yang baru dapat di-update dengan cepat sehingga dapat memudahkan administrator dalam melakukan tugas-tugasnya.
- 6. Selain digunakan sebagai media promosi dan pengenalan produk. Dengan sistem penjualan berbasis web ini dapat menambah daya saing suatu toko atau perusahaan dengan menambah pangsa pasar baru yaitu pasar pelanggan online.
- 7. Sistem web yang saya buat ini, konsumen dapat memperoleh informasiinformasi produk secara rinci mulai dari nama produk, tipe produk, spesifikasi produk, sampai dengan harga produk serta produk terbaru disertakan juga dengan gambar produk.
- 8. Sistem web yang saya buat ini juga menyediakan fasilitas yang dapat membantu hubungan konsumen dan pelanggan menjadi lebih dekat diantaranya fasilitas bertanya untuk konsumen mengenai semua hal yang berhubungan dengan produk dan dapat mengetahui keinginan konsumennya melalui online polling yang ada pada sistem yang baru.
- 9. Data administrator pada sistem yang baru dapat di update dengan cepat sehingga dapat memudahkan administrator dalam melakukan tugastugasnya

### **DAFTAR ACUAN**

- [1] O'Reilly & Media Live Internasional, what is Web 2.0, http://oreilly.com/web2/archive/what-is-web-20.html, diakses 5 november 2009.
- [2] Sanjaya, Ridwan dan Ono W. Purba, 2002, MySQL dna Koneksi data melalui PHP, PT. ELex Media Komputindo, Jakarta
- [3] Nickerson, Robert C, (2001) Bussines and Information System, edisi ke-2. Prntice-Hall Inc., New Jersey.
- [4] Chaudhury & Kuilbury (2002) Modern System Analysis dan Design. The Benjamin Chummings. Publishing Company, Inc., California.
- [5] O'Brien (2003), http://www.obriencorp.com/services/ecommerce\_solutions/, diakses 6 november 2009.
- [6] Awad (2002), Electronic Commerce. Professor of Information Technology at McIntire School of Commerce, University of Virginia.
- [7] Loudon & Traver (2004), Management Information System, edisi ke-8. Prentice-Hall Inc., New Jersey.
- [8] Turban, Rainer, dan Potter (2003), E-Business & E-Commerce, http://www.bookoopedia.com/daftar-buku/pid-2877/pengantar-teknologiinformasi-ed-3.html, diakses 6 november 2009.
- [9] Rayport & Jaworski (2004), Strategi E-Commerce, http://www.mcgrawhill.com.au/html/9780072465211.html, diakses 7 november 2009.
- [10] Shneiderman, Ben (1998). Design The User Interface, Third Edition, Addison Wesley Longman, Inc.,USA.
- [11] Pressman, Roger S (1992). Software Engineering a Practitioner's Approach. 3rd Edition Mc Grow-Hill, Inc.,Singapore.